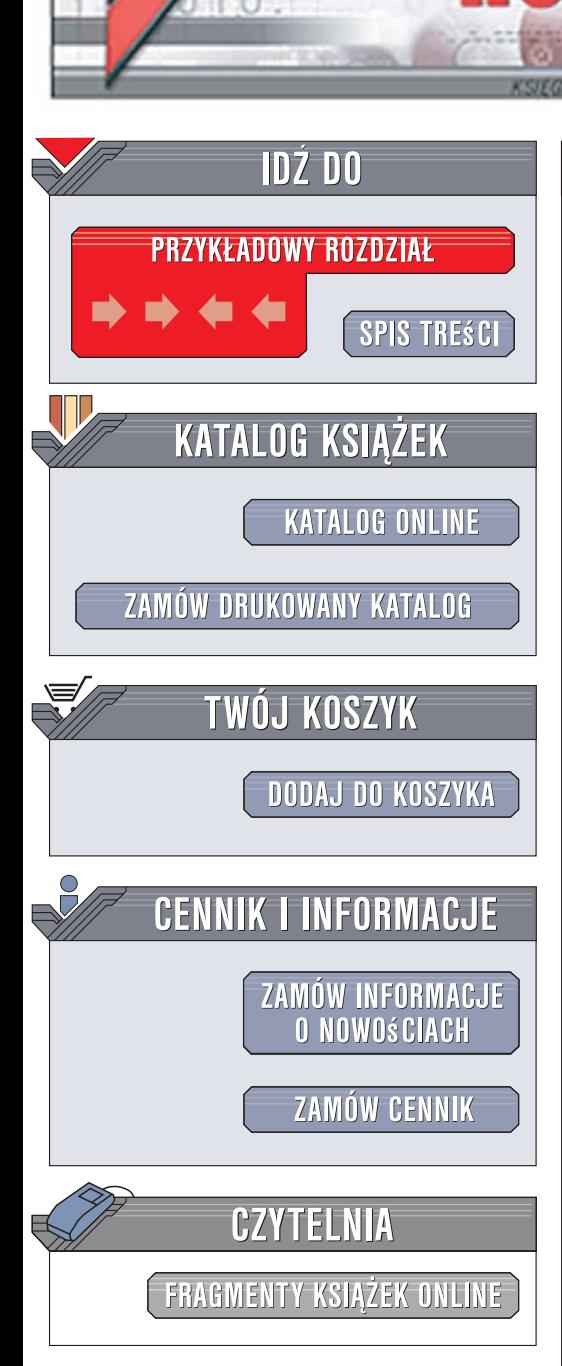

Wydawnictwo Helion ul. Kościuszki 1c 44-100 Gliwice tel. 032 230 98 63 [e-mail: helion@helion.pl](mailto:helion@helion.pl)

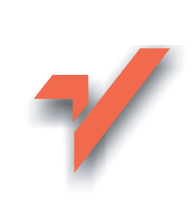

# Praktyczny kurs Java. Wydanie II

Autor: Marcin Lis ISBN: 978-83-246-0876-8 Format: B5, stron: 400

ion.nl

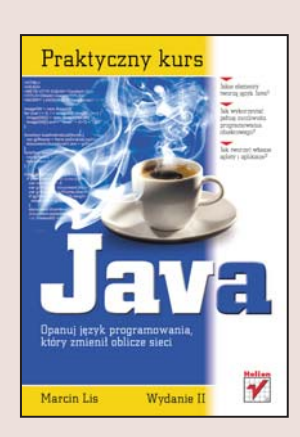

## Opanuj język programowania, który zmienił oblicze sieci

- Jakie elementy tworzą język Java?
- Jak wykorzystać pełnię możliwości programowania obiektowego?
- Jak tworzyć własne aplety i aplikacje?

Interesuje Cie jezyk programowania, który zyskuje coraz wieksza popularność wśród twórców rozwiązań korporacyjnych? A może zamierzasz tworzyć aplikacje dla urządzeń mobilnych? Najwyższa pora poznać tajniki Javy. Ten język już dawno przestał być narzędziem do tworzenia prostych programików osadzanych na stronach WWW. Współczesna Java to poteżny obiektowy jezyk programowania wykorzystywany w aplikacjach bankowych i finansowych, portalach internetowych i wielu innych systemach. Jedna z jego wersji służy także do pisania oprogramowania dla telefonów komórkowych, terminali BlackBerry i komputerów przenośnych. Warto więc poznać Jave.

"Praktyczny kurs Java. Wydanie II" to kolejna edycja podrecznika, dzięki któremu poznasz tajniki tego niezwykłego języka programowania. Znajdziesz tu omówienie elementów najnowszej wersji Javy, słów kluczowych tego języka, konstrukcji sterujących i zasad programowania. Dowiesz się, na czym polega projektowanie i programowanie obiektowe. Nauczysz się korzystać z mechanizmów obsługi wyjątków, implementować w programach operacje wejścia i wyjścia oraz budować własne aplikacje i aplety.

- Instalacja Javy w Windows i Linuksie
- Instrukcje Javy
- Operacje na tablicach
- Podstawy programowania obiektowego
- Obsługa wyjatków
- Zaawansowane zagadnienia programowania obiektowego

 $\sim$ 

- Operacje wejścia i wyjścia
- Obsługa myszy i klawiatury
- Tworzenie interfejsów użytkownika
- Korzystanie z komponentów

## Zostań profesjonalnym programista Javy

# Spis treści

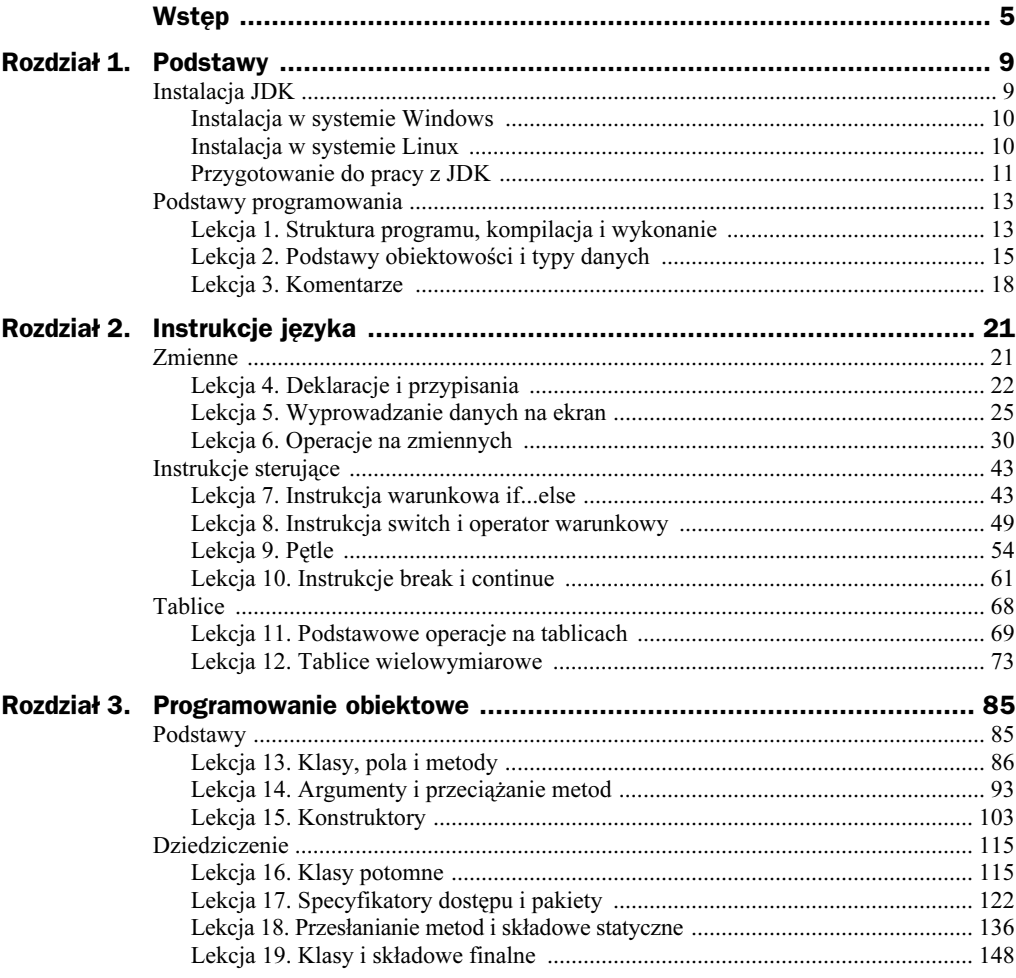

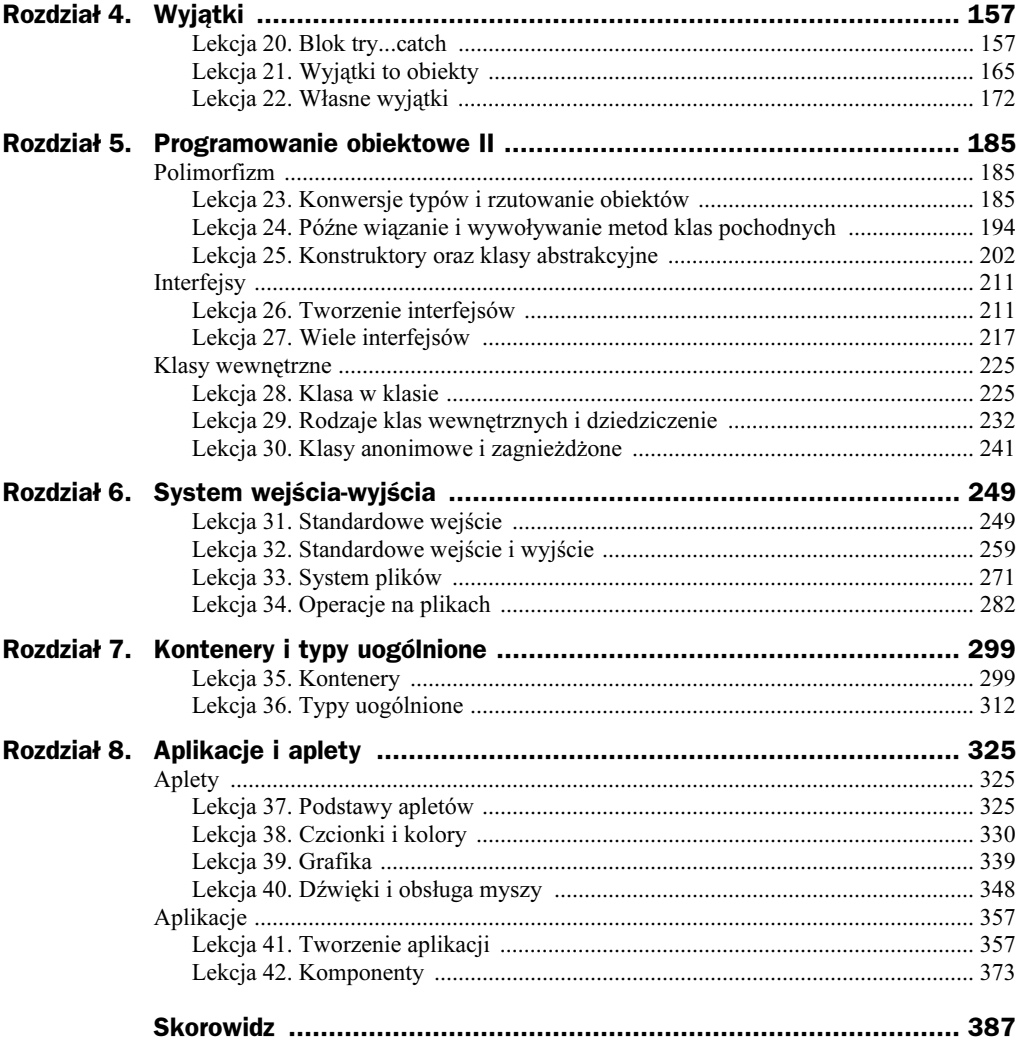

# Rozdział 8. **Aplikacje i aplety**

Programy w Javie mogą być apletami (ang. *applet*) lub aplikacjami (ang. *application*). Różnica jest taka, że aplikacja jest programem samodzielnym uruchamianym z poziomu systemu operacyjnego (a dokładniej: maszyny wirtualnej Javy operującej na poziomie systemu operacyjnego) i tym samym ma pełny dostęp do zasobów udostępnianych przez system, natomiast aplet jest uruchamiany pod kontrolą innego programu, najczęściej przeglądarki internetowej, i ma dostęp jedynie do środowiska, które mu ten program udostępni. Inaczej aplet to program zagnieżdżony w innej aplikacji. Zazwyczaj nie ma on dostępu np. do dysku twardego (i innych urządzeń), tak aby ściągnięty nieświadomie z internetu nie mógł zaszkodzić użytkownikowi, kasując dane, chyba że zostanie wyposażony w specjalny podpis cyfrowy i użytkownik zgodzi się na udostępnienie mu chronionych zasobów. Osobną już sprawą są wykrywane co jakiś czas błędy w mechanizmach bezpieczeństwa przeglądarek, które niekiedy powodują, że złośliwie napisane aplety mogą obejść restrykcje i dostać się do chronionych zasobów systemu. Nie są to jednak sytuacje bardzo częste.

W rzeczywistości różnice w konstrukcji apletu i aplikacji nie są bardzo duże, jednak rozdział ten został podzielony na dwie sekcje. W pierwszej omówimy właśnie działające pod kontrolą przeglądarek aplety, a w drugiej samodzielne aplikacje.

# Aplety

## Lekcja 37. Podstawy apletów

Wszystkie przykłady programów prezentowane we wcześniejszych lekcjach pracowały w trybie tekstowym, najwyższy więc czas przejść w świat aplikacji pracujących w trybie graficznym. Lekcja 37. rozpoczyna omawianie apletów, czyli niewielkich aplikacji uruchamianych pod kontrolą przeglądarek internetowych. Zobaczymy, jak wygląda ogólna konstrukcja apletu, w jaki sposób jest on wywoływany przez przeglądarkę oraz jak przekazać mu parametry, które mogą sterować sposobem jego wykonania.

## Pierwszy aplet

Utworzenie apletu wymaga użycia klasy Applet lub, jeśli miałyby się w nim znaleźć komponenty pakietu Swing, JApplet. Co prawda w pierwszych przykładach nie będziemy wykorzystywać tej biblioteki, jednak aplety będziemy wyprowadzać z nowocześniejszej klasy JApplet, komponenty Swing zostaną natomiast przedstawione w lekcji 42. Zanim jednak zaczniemy dokładne omawianie budowy tego typu programów, spróbujmy na rozgrzewkę napisać prosty aplet, który, jakżeby inaczej, będzie wyświetlał na ekranie dowolny napis. Jest on widoczny na listingu 8.1.

#### Listing 8.1.

-

```
import javax.swing.JApplet;
import java.awt.*;
public class PierwszyAplet extends JApplet {
  public void paint (Graphics gDC) {
    gDC.clearRect(0, 0, getSize().width, getSize().height);
    gDC.drawString ("Pierwszy aplet", 100, 50);
  }
}
```
Na początku importujemy klasę JApplet z pakietu javax.swing oraz pakiet java.awt. Pakiet java.awt jest potrzebny, gdyż zawiera definicję klasy Graphics, dzięki której można wykonywać operacje graficzne. Aby utworzyć własny aplet, trzeba wyprowadzić klasę pochodną od JApplet, nasza klasa nazywa się po prostu PierwszyAplet. Co dalej? Otóż aplet będzie wyświetlany w przeglądarce i zajmie pewną cześć jej okna. Chcemy na powierzchni apletu wyświetlić napis, musimy więc w jakiś sposób uzyskać do niej dostęp. Pomaga nam w tym metoda paint. Jest ona automatycznie wywoływana za każdym razem, kiedy zaistnieje konieczność odrysowania powierzchni apletu. Metoda ta otrzymuje w argumencie wskaźnik do specjalnego obiektu udostępniającego metody pozwalające na wykonywanie operacji na powierzchni apletu. Wywołujemy więc metodę clearRect, która wyczyści obszar okna apletu<sup>1</sup>, a następnie drawString rysującą napis we wskazanych współrzędnych. W powyższym przypadku będzie to napis Pierwszy aplet we współrzędnych  $x = 100$  i  $y = 50$ . Metoda clearRect przyjmuje cztery argumenty określające prostokąt, który ma być wypełniony kolorem tła. Dwa pierwsze określają współrzędne lewego górnego rogu, a dwa kolejne — szerokość i wysokość. Szerokość uzyskiwana jest przez wywołanie getSize() width<sup>2</sup>, a wysokość — getSize().height.

Do techniki rysowania na powierzchni apletu wrócimy już niebawem, teraz jednak zajmiemy się jego umieszczeniem w przeglądarce. Będzie to wymagać napisania fragmentu kodu HTML i umieszczenia w nim odpowiedniego znacznika. Znacznikiem historycznym służącym do umieszczania apletów był <applet>, o postaci:

<sup>&</sup>lt;sup>1</sup> W praktyce przed wywołaniem clearRect należałoby użyć metody setColor (patrz lekcja "Czcionki i kolory") tak, aby na każdej platformie uruchomieniowej uzyskać taki sam kolor tła. W różnych systemach domyślny kolor tła może być bowiem inny.

<sup>&</sup>lt;sup>2</sup> Jest to więc odwołanie do pola width obiektu zwróconego przez wywołanie metody getSize. Jest to obiekt klasy Dimension.

```
<applet
   code = "nazwa_klasy"
   width = "szerokość apletu"
  height = "wysokość apletu"
>
</applet>
```
W przypadku naszego pierwszego apletu znacznik ten przyjąłby postać widoczną na listingu 8.2.

#### Listing 8.2.

```
<applet
  code = "PierwszyAplet.class"
  width = "szerokość apletu"
 height = "100">
</applet>
```
Wciąż jest on rozpoznawany, choć nie należy do standardu HTML 4. Obecnie zamiast niego lepiej stosować znacznik <object>. Pakiet JDK zawiera jednak narzędzie do konwersji kodu HTML o nazwie *HtmlConverter*, które potrafi automatycznie wygenerować odpowiednią wersję kodu dla różnych przeglądarek. Przykładowo dla Internet Explorera kod przyjąłby postać widoczną na listingu 8.3.

#### Listing 8.3.

```
<object
   classid = "clsid:8AD9C840-044E-11D1-B3E9-00805F499D93"
    codebase = "http://java.sun.com/update/1.6.0/
 -
jinstall-6-windows-i586.cab#Version=6,0,0,105"
    width = " 00" height = "100" >
    <param name = code value = "PierwszyAplet.class" >
    <param name = "type" value = "application/x-java-applet;version=1.6">
    <param name = "scriptable" value = "false">
</object>
```
Tak skonstruowany plik z kodem HTML można już wczytać do przeglądarki. Pakiet JDK zawiera swoją własną przeglądarkę służącą do testowania apletów — Applet Viewer. Uruchamiamy ją, pisząc w wierszu poleceń:

appletviewer nazwa\_pliku.html

Wynik działania naszego apletu w tej przeglądarce jest widoczny na rysunku 8.1. Na rysunku 8.2 zaprezentowany został natomiast ten sam aplet po wczytaniu do Internet Explorera.

## Konstrukcja apletu

Kiedy przeglądarka obsługująca Javę odnajdzie w kodzie HTML osadzony aplet, wykonuje określoną sekwencję czynności. Zaczyna oczywiście od sprawdzenia, czy w podanej lokalizacji znajduje się plik zawierający kod danej klasy. Jeśli tak, kod ten jest ładowany do

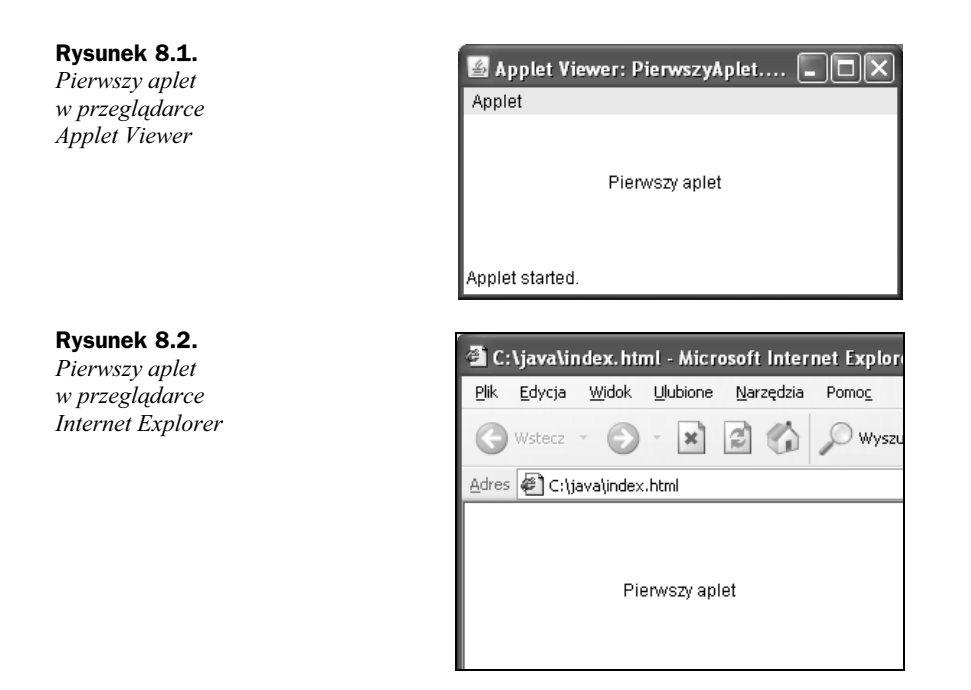

pamięci i tworzona jest instancja (czyli obiekt) znalezionej klasy, a tym samym wywoływany jest konstruktor. Następnie jest wykonywana metoda init utworzonego obiektu informująca go o tym, że został załadowany do systemu. W metodzie init można zatem umieścić, o ile zachodzi taka potrzeba, procedury inicjacyjne.

Kiedy aplet jest gotowy do uruchomienia, przeglądarka wywołuje jego metodę start, informując, że powinien rozpocząć swoje działanie. Przy pierwszym ładowaniu apletu metoda start jest zawsze wykonywana po metodzie init. W momencie, kiedy aplet powinien zakończyć swoje działanie, jest z kolei wywoływana jego metoda stop. O tym, że faktycznie występuje taka sekwencja instrukcji, możemy się przekonać, uruchamiając (czy też wczytując do przeglądarki) kod z listingu 8.4. Wynik działania dla appletviewera uruchamianego z konsoli systemowej jest widoczny na rysunku 8.3. Na rysunku 8.4 jest z kolei widoczny obraz konsoli Javy w przeglądarce korzystającej z wtyczki JRE 1.6.

#### Listing 8.4.

```
import javax.swing.JApplet;
import java.awt.*;
public class Aplet extends JApplet {
  public Aplet() {
    System.out.println("Konstruktor...");
 }
  public void init() {
    System.out.println("Inicjalizacja apletu...");
 }
  public void start() {
    System.out.println("Uruchomienie apletu...");
 }
  public void stop() {
```
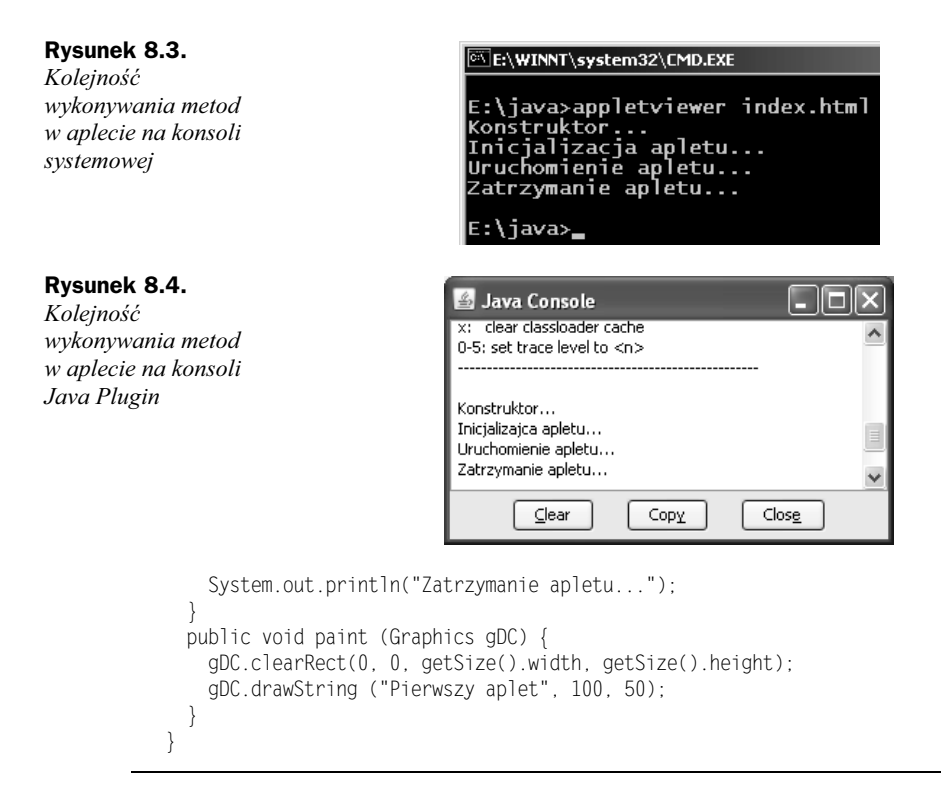

## Parametry apletu

W przypadku niektórych apletów istnieje potrzeba przekazania im parametrów z kodu HTML — na przykład wartości sterujących ich pracą. Taka możliwość oczywiście istnieje, znacznik <applet> (a także <object>) pozwala na zastosowanie argumentów o nazwie parap. Ogólnie konstrukcja taka będzie miała postać:

```
<applet
  <!--parametry znacznika-->
\sim<param name = "nazwa1" value = "wartość1">
...
<param name = "nazwan" value = "wartośćn">
</applet>
```
Znaczniki <param> umożliwiają właśnie przekazywanie różnych parametrów. Załóżmy dla przykładu, że chcielibyśmy przekazać apletowi tekst, który będzie następnie wyświetlany na jego powierzchni. Powinniśmy zatem w kodzie HTML zastosować następującą konstrukcję:

```
<applet
   <!--parametry znacznika-->
>
<poaram name="tekst" value="Testowanie parametrów apletu">
</applet>
```
Oznacza ona, że aplet będzie miał dostęp do parametru o nazwie tekst i wartości Testowanie parametrów apletu. Napiszmy teraz kod odpowiedniej klasy, która będzie potrafiła ten parametr odczytać. Jest on widoczny na listingu 8.5.

#### Listing 8.5.

```
import javax.swing.JApplet;
import java.awt.*;
public class Aplet extends JApplet {
   private String tekst;
   public void init() {
     if((tekst = getParameter("tekst")) == null)
       tekst = "Nie został podany parametr: tekst";
 }
   public void paint (Graphics gDC) {
     gDC.clearRect(0, 0, getSize().width, getSize().height);
     gDC.drawString (tekst, 60, 50);
  }
}
```
Do odczytu wartości parametru wykorzystaliśmy metodę getParapeter, której jako argument należy przekazać nazwę parametru (w naszym przypadku tekst). Metoda ta zwróci wartość wskazanego argumentu lub wartość null, jeżeli parametr nie został uwzględniony w kodzie HTML.

W klasie Aplet deklarujemy zatem pole typu String o nazwie tekst. W metodzie init, która zostanie wykonana po załadowaniu apletu przez przeglądarkę, odczytujemy wartość parametru i przypisujemy ją polu tekst. Sprawdzamy jednocześnie, czy pole to nie otrzymało wartości null — jeśli tak, przypisujemy mu własny tekst. Działanie metody paint jest analogiczne jak we wcześniejszych przykładach, wyświetla ona po prostu zawartość pola tekst na ekranie, w miejscu o wskazanych współrzędnych ( $x = 60$ ,  $y = 50$ ). Pozostaje nam więc napisanie kodu HTML zawierającego taki aplet, został on przedstawiony na listingu 8.6. Po jego uruchomieniu (nie zapomnijmy o wcześniejszej kompilacji klasy Aplet) zobaczymy widok zaprezentowany na rysunku 8.5.

#### Listing 8.6.

```
<applet
  code = "Aplet.class"
 width = "300"height = "100">
<param name="tekst" value="Testowanie parametrów apletu">
</applet>
```
## Lekcja 38. Czcionki i kolory

Wiemy już, w jaki sposób wyświetlać w apletach napisy, ten temat był poruszany w pierwszej lekcji niniejszego rozdziału. W lekcji 38. zajmiemy się zatem sposobami umożliwiającymi wykorzystanie dostępnych w systemie czcionek. Poznamy bliżej klasę

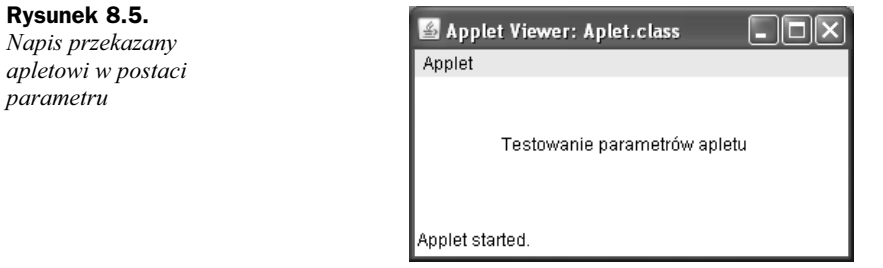

Font. W drugiej części lekcji zajmiemy się natomiast kolorami, czyli klasą Color i takim jej wykorzystaniem, które umożliwi pokolorowanie wyświetlanych w apletach napisów.

## **Czcionki**

Przykłady z poprzedniej lekcji pokazywały, w jaki sposób wyświetlić na powierzchni apletu napis. Bardzo przydałaby się nam w takim razie możliwość zmiany wielkości i, ewentualnie, kroju czcionki. Jest to jak najbardziej możliwe. W pakiecie java.awt znajduje się klasa Font, która umożliwia wykonywanie tego typu manipulacji. Musimy jednak wiedzieć, że czcionki w Javie dzielą się na dwa rodzaje: czcionki logiczne oraz czcionki fizyczne. W uproszczeniu możemy powiedzieć, że czcionki fizyczne są zależne od systemu, na którym działa maszyna wirtualna, natomiast czcionki logiczne to rodziny czcionek, które muszą być obsługiwane przez każde środowisko uruchomieniowe Javy (JRE). W środowisku Java 2 jest jedynie dostępnych pięć czcionek logicznych: Serif, SansSerif, Monospaced, Dialog, DialogInput.

Należy jednak pamiętać, że nie są to czcionki wbudowane, które będą tak samo wyglądały w każdym systemie. Zamiast tego jest wykorzystywana technika mapowania, tzn. dobierana jest ta czcionka systemowa (z systemu, na którym działa środowisko uruchomieniowe Javy), która najlepiej pasuje do jednej z wymienionych rodzin.

Aby w praktyce zobaczyć, jakie są różnice pomiędzy wymienionymi krojami, napiszemy teraz aplet, który wyświetli je na ekranie. Jest on widoczny na listingu 8.7.

#### Listing 8.7.

```
import javax.swing.JApplet;
import java.awt.*;
public class Aplet extends JApplet {
 Font serif:
 Font sansSerif;
 Font monospaced;
 Font dialog;
 Font dialogInput:
  public void init() {
    serif = new Font("Serif", Font.BOLD, 24);
   sansSerif = new Font("SansSerif", Font.BOLD, 24);
   monospaced = new Font("Monospaced", Font.BOLD, 24);
   dialog = new Font("Dialog", Font.BOLD, 24);
   dialogInput = new Font("DialogInput", Font.BOLD, 24);
   }
```

```
 public void paint (Graphics gDC) {
    gDC.clearRect(0, 0, getSize().width, getSize().height);
    gDC.setFont(serif);
    gDC.drawString ("Czcionka Serif", 60, 40);
    gDC.setFont(sansSerif);
     gDC.drawString ("Czcionka SansSerif", 60, 80);
    gDC.setFont(monospaced);
    gDC.drawString ("Czcionka Monospaced", 60, 120);
   gDC.setFont(dialog);
     gDC.drawString ("Czcionka Dialog", 60, 160);
   gDC.setFont(dialogInput);
    gDC.drawString ("Czcionka DialogInput", 60, 200);
 }
}
```
W klasie Aplet przygotowujemy pięć pól klasy Font odpowiadających poszczególnym krojom pisma: serif, sansSerif, monospaced, dialog i dialogInput. W metodzie init tworzymy pięć obiektów klasy Font i przypisujemy je przygotowanym polom. Konstruktor klasy Font przyjmuje trzy parametry. Pierwszy z nich określa nazwę rodziny czcionek, drugi styl czcionki, natomiast trzeci jej wielkość. Styl czcionki ustalamy, posługując się stałymi (zmienne finalne) z klasy Font. Do dyspozycji mamy trzy różne wartości:

- ◆ Font.BOLD czcionka pogrubiona,
- ◆ Font. ITALIC czcionka pochylona,
- ◆ Font. PLAIN czcionka zwyczajna.

Z instrukcji zawartych w metodzie init wynika zatem, że każdy krój będzie pogrubiony, o wielkości liter równej 24 punktom.

Wyświetlanie napisów odbywa się oczywiście w metodzie paint. Wykorzystujemy w tym celu znaną nam już metodę drawString, która wyświetla tekst w miejscu ekranu o współrzędnych wskazywanych przez drugi (współrzędna x) i trzeci (współrzędna y) argument. Do zmiany kroju wykorzystywanej czcionki stosujemy metodę o nazwie setFont. Przyjmuje ona jako argument obiekt klasy Font zawierający opis danej czcionki. Ostatecznie po skompilowaniu kodu i uruchomieniu apletu zobaczymy widok zaprezentowany na rysunku 8.6.

Nic nie stoi również na przeszkodzie, aby w konstruktorze klasy Font podać nazwę innej rodziny czcionek. Co się jednak stanie, jeśli dana czcionka nie istnieje w systemie? W takiej sytuacji zostanie wykorzystana czcionka domyślna, czyli kod będzie działał tak, jakby w konstruktorze został przekazany parametr default. Czcionką domyślną jest z kolei Dialog. Aby uniknąć takich niespodzianek, najlepiej po prostu pobrać listę wszystkich dostępnych fontów i tylko te wykorzystywać. Pomoże nam w tym klasa Graphics-Environment. Zawiera ona dwie interesujące nas metody: getAllFonts oraz getAvailable-

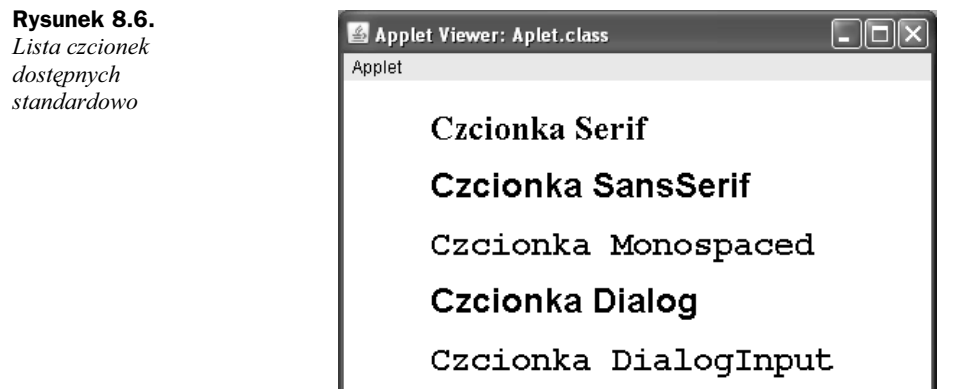

```
Applet started.
```
FontFamilyNames<sup>3</sup>. **Pierwsza z nich zwraca tablicę obiektów** Font <mark>zawierającą wszyst-</mark> kie dostępne czcionki, natomiast druga tablicę obiektów klasy String z nazwami dostępnych rodzin czcionek. Na listingu 8.8 jest widoczny kod apletu, który wykorzystuje wymienione metody do wyświetlania na ekranie dostępnych w systemie czcionek.

Listing 8.8.

```
import javax.swing.JApplet;
import java.awt.*;
public class Aplet extends JApplet {
  Font[] fonts;
   String[] fontNames;
   public void init() {
     GraphicsEnvironment ge = GraphicsEnvironment.getLocalGraphicsEnvironment();
    fonts = ge.getAllFonts();
    fontNames = ge.getAvailableFontFamilyNames();
 }
   public void paint(Graphics gDC) {
     gDC.clearRect(0, 0, getSize().width, getSize().height);
    int y = 20;
    for(int i = 0; i < fonts.length; i++){
      gDC.drawString(fonts[i].getFontName(), 20, y);
    y \leftrightarrow 15;
 }
    y = 20;
    for(int i = 0; i < fontNames.length; i++){
       gDC.drawString(fontNames[i], 240, y);
      y += 15;
     }
  }
}
```
 $\sqrt{3}$ <sup>3</sup> Metody te są dostępne w JDK w wersji 1.2 i wyższych.

W aplecie zostały zadeklarowane dwa pola typu tablicowego: fonts oraz fontNames. Pierwsze z nich będzie przechowywać tablicę obiektów klasy Font, drugie klasy String. W metodzie init musimy utworzyć obiekt klasy GraphicsEnvironment, który udostępnia potrzebne nam funkcje getAllFonts oraz getAvailableFontFamilyNames. Obiekt ten tworzymy, wywołując statyczną metodę getLocalGraphicsEnvironment klasy Graphics-Environpent, i przypisujemy go zmiennej ge. Następnie pobieramy listę czcionek (i przypisujemy ją polu fonts) oraz listę nazw rodzin czcionek (i przypisujemy ją tablicy fontNames).

W metodzie paint pozostaje nam odczytać i wyświetlić na ekranie zawartość tablic. Służą do tego dwie pętle typu for. Do wyświetlania wykorzystujemy tradycyjnie metodę draw-String. Ponieważ tablica fonts zawiera obiekt klasy Font, aby uzyskać nazwy czcionek, wywołujemy metodę getFontName. Tablica fontNames zawiera obiekty klasy String, możemy więc bezpośrednio użyć ich jako argumentu metody drawString. Do określenia współrzędnej y każdego napisu wykorzystujemy zmienną y, która po każdym wyświetleniu jest zwiększana o 15. Przykładowy wynik działania programu jest widoczny na rysunku 8.7. W pierwszej kolumnie są wyświetlane nazwy konkretnych czcionek, a w drugiej nazwy rodzin czcionek dostępnych w systemie, na którym aplet został uruchomiony.

Rysunek 8.7. Lista dostępnych w systemie czcionek i rodzin czcionek

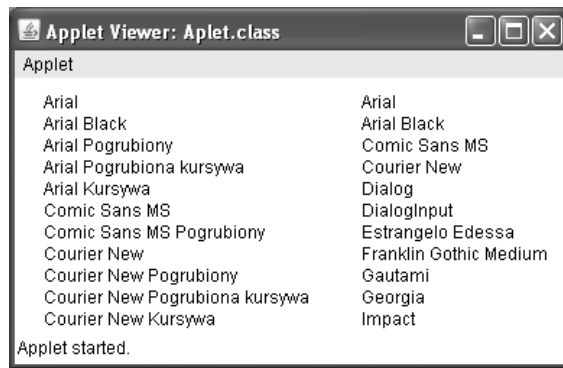

Powróćmy teraz do przykładu, który wyświetlał na ekranie prosty napis. Zauważmy, że występuje w nim problem pozycjonowania tekstu na ekranie. Centrowanie odbywać się musi metodą prób i błędów, co z pewnością nie jest wygodne. Automatyczne wykonanie tego zadania wymaga jednak znajomości długości oraz wysokości napisu. Wiadomo też, że dla każdego rodzaju czcionki wartości te będą różne. Musimy w związku z tym posłużyć się metodami udostępnianymi przez klasę FontMetrics: stringWidth i getHeight. Pierwsza z nich podaje długość napisu w pikselach, natomiast druga jego przeciętną wysokość przy zastosowaniu danej czcionki. Możemy to wykorzystać do ustawienia tekstu na środku powierzchni apletu. Kod realizujący to zadanie jest widoczny na listingu 8.9.

#### Listing 8.9.

```
import javax.swing.JApplet;
import java.awt.*;
public class Aplet extends JApplet {
  String tekst = "Java";
```

```
Font font = null; public void init() {
    font = new Font("Arial", Font.BOLD, 20); }
  public void paint (Graphics gDC) {
   gDC.setFont(font);
   FontMetrics fm = gDC.getFontMetrics();
     int strWidth = fm.stringWidth(tekst);
     int strHeight = fm.getHeight();
    int x = (qetWidth() - strWidth) / 2;
    int y = (getHeight() + strikeight) / 2;
    gDC.clearRect(0, 0, getSize().width, getSize().height);
    gDC.drawString(tekst, x, y);
 }
}
```
W metodzie init tworzymy nowy obiekt klasy Font reprezentujący pogrubioną czcionkę Arial o wielkości 20 punktów i przypisujemy go polu font klasy Aplet. W metodzie paint wywołujemy metodę setFont obiektu gDC, przekazując jej jako argument obiekt font. Tym samym ustalamy krój czcionki, z jakiej chcemy korzystać przy wyświetlaniu napisów. Następnie pobieramy obiekt klasy FontMetrics, wywołując metodę getFontMetrics, i przypisujemy go zmiennej fm. Ten obiekt udostępnia nam metody niezbędne do określania wysokości i szerokości napisu. Szerokość uzyskujemy przez wywołanie metody stringWidth, a wysokość przez wywołanie metody getHeight. Kiedy pobierzemy te wartości, pozostaje nam proste wyliczenie współrzędnych, od których powinno rozpocząć się wyświetlanie napisu. Korzystamy ze wzorów:

```
x = (szerokość apletu – szerokość napisu) / 2
y = (wysokość apletu + szerokość napisu) / 2
```
Po wykonaniu obliczeń możemy już wywołać metodę drawString, która spowoduje, że napis zapisany w polu tekst pojawi się na ekranie.

## Kolory

Aby zmienić kolor, którym obiekty są domyślnie rysowane na powierzchni apletu (jak przekonaliśmy się we wcześniejszych przykładach, jest to kolor czarny), trzeba skorzystać z metody setColor klasy Graphics. Jako argument przyjmuje ona obiekt klasy Color określający kolor, który będzie używany w dalszych operacjach. W klasie tej zostały zdefiniowane dwadzieścia cztery statyczne i finalne pola określające łącznie dwanaście różnych kolorów. Pola te zostały zebrane w tabeli 8.1. Gdybyśmy zatem chcieli zmienić kolor wyświetlanego tekstu w aplecie z listingu 8.9 na czerwony, należałoby przed wywołaniem drawString dodać do metody paint wywołanie metody setColor(Color.red) lub setColor(Color.RED). Metoda paint miałaby wtedy następującą postać:

```
public void paint (Graphics gDC) {
 gDC.setFont(font);
 FontMetrics fm = gDC.getFontMetrics();
  int strWidth = fm.stringWidth(tekst);
```

```
 int strHeight = fm.getHeight();
 int x = (getWidth() - strWidth) / 2;int y = (getHeight() + stringht) / 2; gDC.clearRect(0, 0, getSize().width, getSize().height);
  gDC.setColor(Color.RED);
  gDC.drawString(tekst, x, y);
}
```
Tabela 8.1. Stałe określające kolory w klasie Color

| Nazwa stałej     | <b>Reprezentowany kolor</b> |
|------------------|-----------------------------|
| Color.black      | Czarny                      |
| Color.BLACK      | Czarny                      |
| Color.blue       | Niebieski                   |
| Color.BLUE       | Niebieski                   |
| Color.darkGray   | Ciemnoszary                 |
| Color.DARK GRAY  | Ciemnoszary                 |
| Color.gray       | <b>Szary</b>                |
| Color.GRAY       | <b>Szary</b>                |
| Color.green      | Zielony                     |
| Color.GREEN      | Zielony                     |
| Color.lightGray  | Jasnoszary                  |
| Color.LIGHT GRAY | Jasnoszary                  |
| Color.magenta    | Karmazynowy                 |
| Color.MAGENTA    | Karmazynowy                 |
| Color.orange     | Pomarańczowy                |
| Color.ORANGE     | Pomarańczowy                |
| Color.pink       | Różowy                      |
| Color.PINK       | Różowy                      |
| Color.red        | Czerwony                    |
| Color.RED        | Czerwony                    |
| Color.white      | <b>Biały</b>                |
| Color.WHITE      | <b>Biały</b>                |
| Color.yellow     | Żółty                       |
| Color.YELLOW     | Żółty                       |

Szybko przekonamy się, że dwanaście kolorów to jednak trochę za mało — niestety, nie ma więcej stałych w klasie Color. Jeśli więc w tabeli 8.1 nie odnajdziemy odpowiadającego nam koloru, będziemy musieli postąpić inaczej. Otóż należy w takim przypadku utworzyć nowy obiekt klasy Color. Do dyspozycji mamy siedem konstruktorów, są one dokładniej opisane w dokumentacji JDK. Najwygodniej i najprościej będzie zastosować jeden z dwóch:

```
Color(int rgb)
Color(int r, int g, int b)
```
Pierwszy z nich przyjmuje jeden argument, którym jest wartość typu int. Musi być ona skonstruowana w taki sposób, aby bity 0 – 7 określały wartość składowej R (w modelu RGB), bity 8 – 15 wartość składowej G, a 16 – 23 składowej B. Drugi z wymienionych konstruktorów przyjmuje natomiast wartość składowych w postaci trzech argumentów typu int. Warto może w tym miejscu przypomnieć, że w modelu RGB kolor jest określany trzema składowymi: czerwoną (R, ang. red), zieloną (G, ang. green) i niebieską (B, ang. blue). Każdy z parametrów przekazanych drugiemu konstruktorowi może przyjmować wartości z zakresu 0 – 255 (jest to więc 8-bitowy model RGB), łącznie możemy zatem przedstawić 16 777 216 różnych kolorów. W tabeli 8.2 zostały przedstawione składowe RGB dla kilkunastu przykładowych kolorów.

| Kolor            | <b>Składowa R</b> | Składowa G | Składowa B       |
|------------------|-------------------|------------|------------------|
| Beżowy           | 245               | 245        | 220              |
| <b>Biały</b>     | 255               | 255        | 255              |
| Błękitny         | 173               | 216        | 230              |
| <b>Brazowy</b>   | 165               | 42         | 42               |
| Czarny           | $\overline{0}$    | 0          | $\mathbf{0}$     |
| Czerwony         | 255               | 0          | $\theta$         |
| Ciemnoczerwony   | 139               | 0          | 0 <sup>0</sup>   |
| Ciemnoniebieski  | $\overline{0}$    | 0          | 139              |
| Ciemnoszary      | 169               | 169        | 169              |
| Ciemnozielony    | $\mathbf 0$       | 100        | $\mathbf{0}$     |
| Fiolet           | 238               | 130        | 238              |
| Koralowy         | 255               | 127        | 80               |
| Niebieski        | $\overline{0}$    | 0          | 255              |
| Oliwkowy         | 128               | 128        | $\theta$         |
| Purpurowy        | 128               | $\theta$   | 128              |
| Srebrny          | 192               | 192        | 192              |
| Stalowoniebieski | 70                | 130        | 180              |
| Szary            | 128               | 128        | 128              |
| Zielony          | $\overline{0}$    | 255        | $\mathbf{0}$     |
| Żółtozielony     | 154               | 205        | 50               |
| Żółty            | 255               | 255        | $\boldsymbol{0}$ |

Tabela 8.2. Składowe RGB dla wybranych kolorów

Napiszmy zatem aplet wyświetlający w centrum powierzchni swojego okna napis, którego treść oraz kolor będą zdefiniowane poprzez zewnętrzne parametry określone w kodzie HTML. Kolor będzie określany trzema parametrami odzwierciedlającymi poszczególne składowe RGB. Kod klasy realizującej takie zadanie został przedstawiony na listingu 8.10.

#### Listing 8.10.

```
import javax.swing.JApplet;
import java.awt.*;
public class Aplet extends JApplet {
   String tekst;
  Font font = null; Color color = null;
   public void init() {
    int paramR = 0, paramG = 0, paramB = 0;
     try{
       paramR = Integer.parseInt(getParameter("paramR"));
       paramG = Integer.parseInt(getParameter("paramG"));
       paramB = Integer.parseInt(getParameter("paramB"));
 }
    catch(NumberFormatException e){
      paramR = 0; paramG = 0; paramB = 0;
     }
     color = new Color(paramR, paramG, paramB);
    font = new Font("Arial", Font.BOLD, 20); tekst = getParameter("tekst");
     if(tekst == null)
      tekst = "": }
   public void paint (Graphics gDC) {
    gDC.setFont(font);
    FontMetrics fm = gDC.getFontMetrics();
     int strWidth = fm.stringWidth(tekst);
     int strHeight = fm.getHeight();
    int x = (getWidth() - strWidth) / 2;int y = (getHeight() + strikeight) / 2; gDC.clearRect(0, 0, getSize().width, getSize().height);
     gDC.setColor(color);
     gDC.drawString(tekst, x, y);
   }
}
```
W klasie Aplet deklarujemy trzy pola: tekst, które będzie zawierało wyświetlany napis, font, zawierające obiekt klasy Font opisujący czcionkę, oraz color, opisujące kolor napisu. W metodzie init odczytujemy wartości przekazanych parametrów o nazwach paramR, paramG i paramB. Ponieważ metoda getParameter zwraca wartość typu String, próbujemy dokonać konwersji na typ int za pomocą metody parseInt klasy Integer. Gdyby którakolwiek z konwersji się nie powiodła, zostanie wygenerowany wyjątek NupberForpatException, który przechwytujemy w bloku try. Jeśli taki wyjątek nastąpi, przywracamy początkowe wartości zmiennym paramR, paramG i paramB. Tworzymy następnie nowy obiekt klasy Color i nowy obiekt klasy Font. Odczytujemy także wartość parametru tekst i przypisujemy polu o takiej samej nazwie. Gdyby okazało się, że zostanie zwrócona wartość pusta null, czyli parametr o nazwie tekst nie został przekazany, polu tekst przypisujemy pusty ciąg znaków. Wyświetlaniem napisu w centrum okna zajmuje się metoda paint, której zasada działania jest identyczna jak w przypadku tej przedstawionej na początku tego podrozdziału. Na listingu 8.11 został przedstawiony przykładowy kod HTML zawierający wywołanie apletu.

#### Listing 8.11.

```
<applet
  code = "Aplet.class"
 width = "320"
  height = "200"
\rightarrow<param name="paramr" value="168">
<param name="paramg" value="18">
<param name="paramb" value="240">
<param name="tekst" value="Przykładowy tekst">
</applet>
```
## Ćwiczenia do samodzielnego wykonania

### Ćwiczenie 38.1.

Napisz program, który w trybie tekstowym wyświetli na konsoli systemowej listę czcionek dostępnych w systemie.

#### Ćwiczenie 38.2.

Napisz aplet wyświetlający na środku powierzchni okna tekst, którego treść oraz wielkość i styl czcionki będą przekazywane w postaci parametrów zawartych w kodzie HTML.

#### Ćwiczenie 38.3.

Napisz aplet, który będzie wyświetlał tekst o kolorze określonym przez parametr przekazywany z kodu HTML. Parametrem tym powinna być jedna liczba typu int.

## Lekcja 39. Grafika

Aplety pracują w środowisku graficznym, czas więc poznać podstawowe operacje graficzne, jakie możemy wykonywać. Służą do tego metody klasy Graphics, niektóre z nich, jak drawString czy setColor, wykorzystywaliśmy już w poprzednich lekcjach. W tej lekcji dowiemy się, jak rysować proste figury geometryczne, takie jak linie, wielokąty czy okręgi, oraz jak wyświetlać obrazy z plików graficznych. Poznamy też interfejs IpageObserver, który pozwala na kontrolowanie postępów w ładowaniu plików graficznych do apletu.

## Rysowanie figur geometrycznych

Rysowanie figur geometrycznych umożliwiają wybrane metody klasy Graphics. Rysować można zarówno same kontury, jak i pełne figury wypełnione zadanym kolorem. Do dyspozycji mamy zestaw funkcji pozwalających na tworzenie: linii, kół, elips i okręgów oraz wielokątów. Metody te zostały zebrane w tabeli 8.3.

| Deklaracja metody                                                                          | <b>Opis</b>                                                                                                    |
|--------------------------------------------------------------------------------------------|----------------------------------------------------------------------------------------------------|
| void drawLine(int x1, int y1, int x2,<br>int y2)                                           | Rysuje linię rozpoczynającą się w punkcie o współrzędnych<br>x1, y1 i kończącą się w punkcie x2, y2.                                                                                                    |
| void draw0val(int x, int y, int width,<br>int height)                                      | Rysuje owal wpisany w prostokąt opisany parametrami<br>x, y oraz width i height.                                                                                                    |
| void drawPolygon(int[] xPoints, int[]<br>yPoints, int nPoints)                             | Rysuje wielokąt o punktach wskazywanych przez tablice<br>xPoints i yPoints. Liczbę segmentów linii, z których składa<br>się figura, wskazuje parametr nPoints.                                                                                                    |
| void drawPolygon(Polygon p)                                                                | Rysuje wielokąt opisany przez argument p.                                                                                                    |
| void drawPolyline(int[] xPoints, int[]<br>yPoints, int nPoints)                            | Rysuje sekwencję połączonych ze sobą linii<br>o współrzędnych zapisanych w tablicach xPoints i yPoints.<br>Liczba segmentów jest określona przez argument nPoint.                                                                                                    |
| void drawRect(int x, int y, int width,<br>int height)                                      | Rysuje prostokąt zaczynający się w punkcie<br>o współrzędnych x, y oraz szerokości i wysokości określonej<br>przez argumenty width i height.                                                                                                    |
| void drawRoundRect(int x, int y,<br>int width, int height, int arcWidth,<br>int arcHeight) | Rysuje prostokąt o zaokrąglonych rogach zaczynający<br>się w punkcie o współrzędnych x, y oraz szerokości<br>i wysokości określonej przez argumenty width i height.<br>Stopień zaokrąglenia rogów jest określany przez argumenty<br>arcWidth i arcHeight.                                 |
| void fillOval(int x, int y, int width,<br>int height)                                      | Rysuje koło lub elipsę wpisaną w prostokąt opisany<br>parametramix, y oraz width i height.                                                                                                    |
| void fillPolygon(int[] xPoints,<br>int[] yPoints, int nPoints)                             | Rysuje wypełniony bieżącym kolorem wielokąt o punktach<br>wskazywanych przez tablice xPoints i yPoints. Liczbę<br>segmentów linii, z których składa się figura, wskazuje<br>argument nPoints.                                                                                             |
| void fillPolygon(Polygon p)                                                                | Rysuje wypełniony bieżącym kolorem wielokąt opisany<br>przez argument p.                                                                                                    |
| void fillRect(int x, int y, int width,<br>int height)                                      | Rysuje wypełniony bieżącym kolorem prostokąt<br>zaczynający się w punkcie o współrzędnych x, y oraz<br>szerokości i wysokości określonej przez argumenty width<br>i height.                                                                                                    |
| void fillRoundRect(int x, int y,<br>int width, int height, int arcWidth,<br>int arcHeight) | Rysuje wypełniony bieżącym kolorem prostokąt<br>o zaokrąglonych rogach, zaczynający się w punkcie<br>o współrzędnych x, y oraz szerokości i wysokości<br>określonej przez argumenty width i height. Stopień<br>zaokrąglenia rogów jest określany przez argumenty<br>arcWidth i arcHeight. |

Tabela 8.3. Wybrane metody klasy Graphics

## Punkty i linie

Klasa Graphics nie oferuje oddzielnej metody, która umożliwiałaby rysowanie pojedynczych punktów, zamiast tego możemy jednak skorzystać z metody rysującej linie. Wystarczy, jeśli jako punkt początkowy i docelowy będą miały te same współrzędne. Tak więc aby narysować punkt o współrzędnych  $x = 100$  i  $y = 200$ , można zastosować następującą instrukcję:

drawLine(100, 200, 100, 200);

Prosty aplet rysujący (składający się z czterech oddzielnych linii) prostokąt z pojedynczym punktem w środku jest widoczny na listingu 8.12, a efekt jego działania na rysunku 8.8.

#### Listing 8.12.

```
import javax.swing.JApplet;
import java.awt.*;
public class Aplet extends JApplet {
  public void paint (Graphics gDC) {
    gDC.clearRect(0, 0, getSize().width, getSize().height);
     gDC.drawLine(100, 40, 200, 40);
    gDC.drawLine(100, 120, 200, 120);
    gDC.drawLine(100, 40, 100, 120);
    gDC.drawLine(200, 40, 200, 120);
    gDC.drawLine(150, 80, 150, 80);
  }
}
```
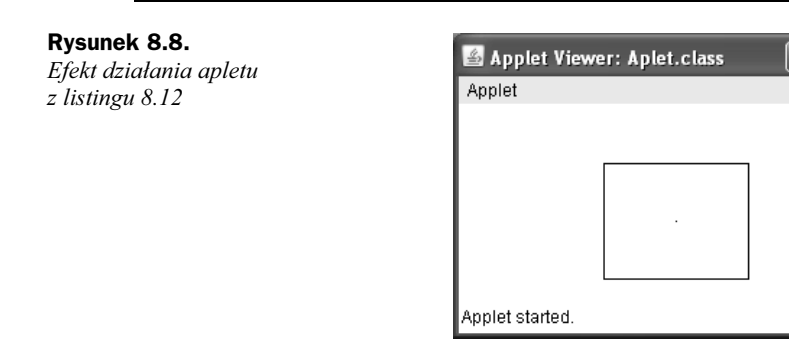

Jeśli chcemy rysować punkty lub linie w różnych kolorach, musimy skorzystać z metody setColor, analogicznie jak w przykładach z lekcji 38. Należy zatem utworzyć nowy obiekt klasy Color opisujący dany kolor i użyć go jako argumentu tej metody. Po jej wybraniu wszystkie obiekty będą rysowane w wybranym kolorze.

## Koła i elipsy

Do tworzenia kół i elips służą dwie metody klasy Graphics: drawOval oraz fillOval. Pierwsza rysuje sam kontur figury, druga figurę wypełnioną aktualnym kolorem. Kolor oczywiście można zmieniać przy użyciu metody setColor. Czemu do tworzenia koła i elipsy została stworzona tylko jedna metoda? Ponieważ koło jest po prostu szczególnym przypadkiem elipsy, w której oba promienie są sobie równe. Nie będziemy tu zagłębiać się w niuanse matematyki, musimy tylko wiedzieć, w jaki sposób określamy rozmiary figur w wymienionych metodach. Przyjmują one bowiem cztery parametry opisujące prostokąt, w który można wpisać koło lub elipsę. Ponieważ w prostokąt o określonych rozmiarach można wpisać tylko jeden kształt owalny, zatem określenie prostokąta jednoznacznie wyznacza koło lub elipsę.

Obie metody przyjmują cztery argumenty. Pierwsze dwa określają współrzędne  $\times$  i y lewego górnego rogu prostokąta, natomiast dwa kolejne jego szerokość oraz wysokość. Przykład wykorzystujący metody drawOval i fillOval do narysowania na powierzchni apletu kół i elips o różnych kolorach został zaprezentowany na listingu 8.13, a efekt jego działania jest widoczny na rysunku 8.9.

#### Listing 8.13.

```
import javax.swing.JApplet;
import java.awt.*;
public class Aplet extends JApplet {
   public void paint (Graphics gDC){
     gDC.clearRect(0, 0, getSize().width, getSize().height);
     gDC.drawOval (20, 20, 100, 100);
     gDC.drawOval (140, 120, 100, 40);
     gDC.setColor(Color.RED);
     gDC.fillOval (20, 120, 100, 40);
     gDC.fillOval (140, 20, 100, 100);
   }
}
```
Rysunek 8.9. Efekt działania metod fillOval i drawOval klasy Graphics

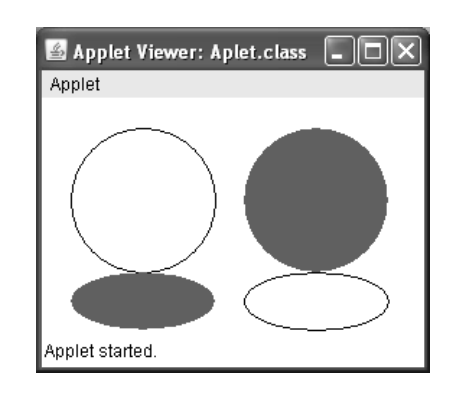

#### **Wielokaty**

Do rysowania wielokątów możemy wykorzystać kilka różnych metod — możemy rysować zarówno same kontury (metody zaczynające się słowem draw), jak i figury wypełnione kolorem (metody zaczynające się słowem fill). Do rysowania prostokątów służą metody drawRectangle oraz fillRectangle. Przyjmują one cztery argumenty dwa pierwsze określają współrzędne lewego górnego rogu, natomiast dwa kolejne szerokość oraz wysokość figury. Istnieje również możliwość narysowania prostokąta

o zaokrąglonych rogach<sup>4</sup>. Służą do tego metody drawRoundRect oraz fillRoundRect. W takim przypadku do wymienionych przed chwilą argumentów dochodzą dwa dodatkowe określające średnicę łuku zaokrąglenia w poziomie oraz w pionie (deklaracje wszystkich wymienionych metod znajdują się w tabeli 8.3). Przykładowy aplet rysujący wymienione figury jest widoczny na listingu 8.14, a efekt jego działania na rysunku 8.10.

Listing 8.14.

```
import javax.swing.JApplet;
import java.awt.*;
public class Aplet extends JApplet {
   public void paint (Graphics gDC) {
     gDC.clearRect(0, 0, getSize().width, getSize().height);
     gDC.drawRect(20, 20, 80, 80);
     gDC.drawRoundRect(120, 20, 80, 80, 20, 20);
     gDC.setColor(Color.BLUE);
     gDC.fillRoundRect(20, 120, 80, 80, 40, 20);
     gDC.fillRect(120, 120, 80, 80);
   }
}
```
#### Rysunek 8.10.

-

Efekt działania metod rysujących różne rodzaje prostokątów

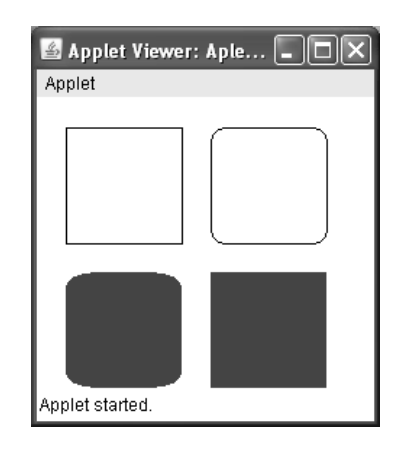

Oprócz prostokątów możemy rysować praktycznie dowolne wielokąty określone zbiorem punktów wskazujących kolejne wierzchołki. Podobnie jak w przypadku wcześniej omawianych kształtów mogą to być zarówno jedynie kontury, jak i figury wypełnione kolorem. Punkty określające wierzchołki przekazujemy w postaci dwóch tablic, pierwsza zawiera współrzędne x, druga współrzędne y. Jeśli więc chcemy narysować sam kontur, wykorzystujemy metodę:

drawPolygon(int[] x, int[] y, int ile)

jeśli natomiast ma to być pełna figura, metodę:

```
fillPolygon(int[] x, int[] y, int ile)
```
<sup>4</sup> Oczywiście, formalnie taka figura nie jest już wielokątem.

Parametr ile określa liczbę wierzchołków. Jeżeli ostatni punkt nie będzie się pokrywał z pierwszym, figura zostanie automatycznie domknięta. Na listingu 8.15 jest widoczny aplet rysujący dwa sześciokąty, wykorzystujący wymienione metody. Efekt jego działania prezentuje rysunek 8.11.

#### Listing 8.15.

```
import javax.swing.JApplet;
import java.awt.*;
public class Aplet extends JApplet {
 int tabX1[] = \{20, 60, 140, 180, 140, 60\};int tabY1[] = \{100, 20, 20, 100, 180, 180\};
 int tabX2[] = \{200, 240, 320, 360, 320, 240\};
 int tabY2[] = \{100, 20, 20, 100, 180, 180\}; public void paint (Graphics gDC) {
    gDC.clearRect(0, 0, getSize().width, getSize().height);
   gDC.drawPolygon(tabX1, tabY1, 6);
    gDC.setColor(Color.GREEN);
   gDC.fillPolygon(tabX2, tabY2, 6);
  }
}
```
Applet started.

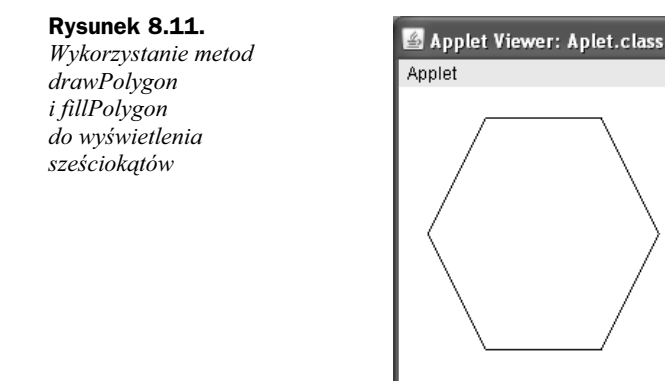

Istnieją również przeciążone wersje metod drawPolygon i fillPolygon, które przyjmują jako argument obiekt klasy Polygon. Ich deklaracje mają postać:

```
drawPolygon(Polygon p)
fillPolygon(Polygon p)
```
Aby z nich skorzystać, należy oczywiście najpierw utworzyć obiekt klasy Polygon. Ma ona dwa konstruktory, jeden bezargumentowy i drugi w postaci:

```
Polygon(int[] x, int[] y, int ile)
```
Pierwsze dwa argumenty to tablice współrzędnych kolejnych punktów, natomiast argument trzeci to liczba punktów. Przykładowy sześciokąt można zatem utworzyć w sposób następujący:

```
int tabX[] = \{20, 60, 140, 180, 140, 60\};int tabY[] = \{100, 20, 20, 100, 180, 180\};
Polygon polygon = new Polygon(tabX, tabY, 6);
```
## Wczytywanie grafiki

Wczytywanie obrazów graficznych umożliwia metoda klasy Applet o nazwie getImage. Wczytuje ona wskazany w argumencie plik graficzny w formacie GIF, JPG lub PNG i zwraca obiekt klasy Ipage, który może zostać wyświetlony na ekranie. Metoda getIpage występuje w dwóch następujących wersjach:

getImage(URL url) getImage(URL url, String name)

Pierwsza z nich przyjmuje jako argument obiekt klasy URL bezpośrednio wskazujący na plik z obrazem, druga wymaga podania argumentu klasy URL wskazującego na umiejscowienie pliku (np. http://host.domena/java/obrazy/) i drugiego, określającego nazwę pliku. Jeśli obraz znajduje się w strukturze katalogów naszego serwera, wygodne będzie użycie drugiej postaci konstruktora. Nie tworzymy wtedy nowego obiektu klasy URL bezpośrednio, ale wywołując jedną z dwóch metod:

getDocumentBase()

lub:

getCodeBase()

Metoda getDocupentBase zwraca obiekt URL wskazujący lokalizację dokumentu HTML, w którym znajduje się aplet, natomiast getCodeBase lokalizację, w której znajduje się kod apletu.

Kiedy otrzymamy zwrócony przez getImage obiekt klasy Image, można będzie go użyć jako argumentu metody drawIpage rysującej obraz na powierzchni apletu. Metoda drawIpage występuje w kilku przeciążonych wersjach (ich opis można znaleźć w dokumentacji JDK), w najprostszej postaci powinniśmy zastosować wywołanie:

```
gDC.drawImage (img, wspX, wspY, this);
```
Argument img to referencja do obiektu klasy Image, wspX to współrzędna  $x$ , a wspY współrzędna y, this to referencja do obiektu implementującego interfejs imageObserver (w naszym przypadku będzie to obiekt klasy Aplet — za chwilę wyjaśnimy to dokładniej). Przykładowy aplet wyświetlający opisanym sposobem plik graficzny jest widoczny na listingu 8.16, natomiast efekt jego działania prezentuje rysunek 8.12.

#### Listing 8.16.

```
import javax.swing.JApplet;
import java.awt.*;
public class Aplet extends JApplet {
   Image img;
   public void init() {
     img = getImage(getDocumentBase(), "image.jpg");
 }
```
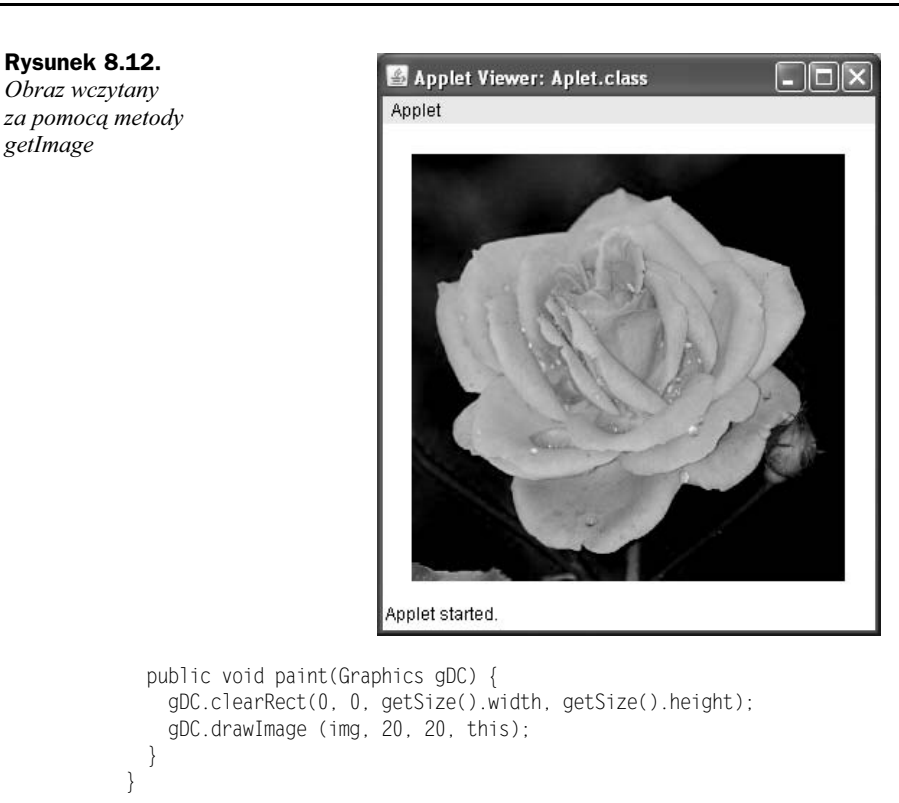

Wyjaśnijmy teraz, do czego służy czwarty parametr metody drawIpage, którym w przypadku apletu z listingu 8.16 było wskazanie na obiekt tego apletu (wskazanie this). Przede wszystkim musimy wiedzieć, co się dzieje w kolejnych fazach pracy takiego apletu. W metodzie init wywołujemy metodę getIpage, przekazując jej w argumencie lokalizację pliku. Ta metoda zwraca obiekt klasy Ipage niezależnie od tego, czy wskazany plik graficzny faktycznie istnieje, czy nie. Ładowanie danych rozpocznie się dopiero w momencie pierwszego wywołania metody drawIpage.

Sama metoda drawIpage działa natomiast w taki sposób, że po jej wywołaniu jest wyświetlana dostępna część obrazu (czyli albo nic, albo część obrazu, albo cały obraz) i metoda kończy działanie. Jeśli cały obraz był dostępny, jest zwracana wartość true, jeśli nie wartość false. Jeśli obraz nie był w pełni dostępny i zwrócona została wartość false, jest on ładowany w tle. W trakcie tego ładowania, czyli napływania kolejnych danych z sieci, jest wywoływana metoda imageUpdate obiektu implementującego interfejs ImageObserver, który został przekazany jako czwarty argument metody drawImage.

Ponieważ klasa JApplet implementuje ten interfejs, możemy jej obiekt wykorzystać jako czwarty argument metody. Osiągamy wtedy sytuację, kiedy obiekt apletu jest informowany o postępach ładowania obrazu. Gdybyśmy więc chcieli mieć możliwość kontroli procesu wczytywania i wyświetlania obrazu, należy przeciążyć metodę imageUpdate klasy JApplet. Przykładowo: jeśli w trakcie ładowania obrazu na pasku stanu miałaby być wyświetlana informacja o tym procesie, należałoby zastosować kod widoczny na listingu 8.17.

#### Listing 8.17.

```
import javax.swing.JApplet;
import java.awt.*;
import java.awt.image.*;
public class Aplet extends JApplet {
  Image img;
  public void init() {
     img = getImage(getDocumentBase(), "image.jpg");
 }
  public void paint (Graphics gDC) {
    gDC.clearRect(0, 0, getSize().width, getSize().height);
    gDC.drawImage (img, 20, 20, this);
 }
  public boolean imageUpdate(Image img, int flags, int x, int y, int width,
 -
int height) {
     if ((flags & ImageObserver.ALLBITS) == 0){
       showStatus ("Ładowanie obrazu...");
       return true;
     }
    else{
       showStatus ("Obraz załadowany");
       repaint();
       return false;
     }
  }
}
```
Metoda imageUpdate przy każdym wywołaniu otrzymuje cały zestaw argumentów, czyli: img — referencję do rysowanego obrazu (jest to ważne, gdyż jednocześnie może być przecież ładowanych kilka obrazów), x i y — współrzędne powierzchni apletu, w których rozpoczyna się obraz, width i height — wysokość i szerokość obrazu oraz najważniejszy dla nas w tej chwili — flags. Argument flags to wartość typu int, w której poszczególne bity informują o stanie ładowanego obrazu. Ich dokładne znaczenie można znaleźć w dokumentacji JDK w opisie interfejsu ImageObserver.

Najważniejszy dla nas jest bit piąty (o nazwie ALLBITS), którego ustawienie na 1 oznacza, że obraz został całkowicie załadowany i może zostać wyświetlony w ostatecznej formie. Do zbadania stanu tego bitu wykorzystujemy zdefiniowaną w klasie ImageObserver stałą (statyczna i finalne pole typu int) ImageObserver.ALLBITS. Jeśli wynikiem operacji bitowej AND między argumentem flags oraz stałą ALLBITS jest 0, oznacza to, że bit ten jest wyłączony, a zatem obraz nie jest załadowany, jeśli natomiast wynik tej operacji jest różny od 0, oznacza to, że bit jest włączony i dysponujemy pełnym obrazem.

Te właściwości wykorzystujemy zatem w metodzie imageUpdate. Badamy wynik iloczynu logicznego flags & ImageObserver.ALLBITS. Kiedy jest on równy 0, wykonujemy metodę showStatus ustawiającą tekst na pasku stanu przeglądarki (rysunek 8.13) informujący, że obraz jest w trakcie ładowania; kiedy jest natomiast różny od 0, wyświetlamy napis, iż obraz został załadowany. W tym drugim przypadku należy dodatkowo odświeżyć ekran apletu, za co odpowiada metoda repaint.

Rysunek 8.13. Wyświetlanie informacji o stanie załadowania obrazu

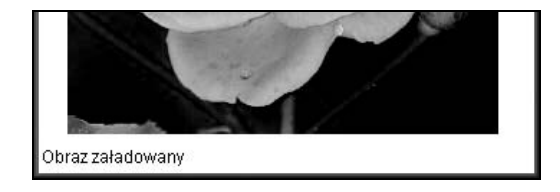

## Ćwiczenia do samodzielnego wykonania

## Ćwiczenie 39.1.

Napisz aplet rysujący owal, którego rozmiar i położenie będą przekazywane w postaci argumentów z kodu HTML.

## Ćwiczenie 39.2.

Zmodyfikuj kod z listingu 8.15 tak, aby wykorzystywał metody rysujące wielokąty, które przyjmują jako argumenty obiekty klasy Polygon.

## Ćwiczenie 39.3.

Zmień kod apletu z listingu 8.17 tak, aby informacja o stanie ładowania obrazu była wyświetlana nie w wierszu statusu przeglądarki, ale na środku jego powierzchni.

## Lekcja 40. Dźwięki i obsługa myszy

Niektóre aplety wymagają reakcji na działania użytkownika, zwykle chodzi o zdarzenia związane z obsługą myszy. Jeśli aplet ma reagować na zmiany położenia kursora czy kliknięcia, może bezpośrednio implementować odpowiedni interfejs, bądź też korzystać z dodatkowego obiektu. Jak taka obsługa wygląda w praktyce, zobaczymy właśnie w trakcie lekcji 40. W drugiej części lekcji zajmiemy się odtwarzaniem dźwięków przez aplety i poznamy interfejs AudioClip.

## Interfejs MouseListener

Interfejs MouseListener jest zdefiniowany w pakiecie java.awt.event, a zatem klasa, która będzie go implementowała, musi zawierać odpowiednią dyrektywę import. Jest on dostępny we wszystkich JDK, począwszy od wersji 1.1. Znajdują się w nim deklaracje pięciu metod zebranych w tabeli 8.4.

Każda klasa implementująca ten interfejs musi zatem zawierać definicję wszystkich wymienionych metod, nawet jeśli nie będzie ich wykorzystywała. Szkielet apletu będzie więc miał postać widoczną na listingu 8.18. Jak widzimy, mamy możliwość reagowania na pięć różnych zdarzeń opisanych w tabeli 8.4 i w komentarzach w zaprezentowanym kodzie.

Tabela 8.4. Metody interfejsu MouseListener

| Deklaracja metody                | Opis                                                                  | Od JDK |
|----------------------------------|-----------------------------------------------------------------------|--------|
| void mouseClicked(MouseEvent e)  | Metoda wywoływana po kliknięciu przyciskiem myszy.                    | 1.1    |
| void mouseEntered(MouseEvent e)  | Metoda wywoływana, kiedy kursor myszy wejdzie<br>w obszar komponentu. | 1.1    |
| void mouseExited(MouseEvent e)   | Metoda wywoływana, kiedy kursor myszy opuści<br>obszar komponentu.    | 1.1    |
| void mousePressed(MouseEvent e)  | Metoda wywoływana po naciśnięciu przycisku myszy.                     | 1.1    |
| void mouseReleased(MouseEvent e) | Metoda wywoływana po puszczeniu przycisku myszy.                      | 1.1    |

```
Listing 8.18.
```

```
import javax.swing.JApplet;
import java.awt.event.*;
public class Aplet extends JApplet implements MouseListener {
  public void mouseClicked(MouseEvent e) {
     //kod wykonywany po kliknięciu myszą
 }
  public void mouseEntered(MouseEvent e) {
    //kod wykonywany, kiedy kursor wejdzie w obszar komponentu
 }
  public void mouseExited(MouseEvent e) {
     //kod wykonywany, kiedy kursor opuści z obszaru komponentu
 }
  public void mousePressed(MouseEvent e) {
     //kod wykonywany, kiedy wciśnięty zostanie przycisk myszy
 }
  public void mouseReleased(MouseEvent e) {
    //kod wykonywany, kiedy przycisk myszy zostanie zwolniony
   }
}
```
Każda metoda otrzymuje jako argument obiekt klasy MouseEvent pozwalający określić rodzaj zdarzenia oraz współrzędne kursora. Jeśli chcemy dowiedzieć się, który przycisk został wciśnięty, należy skorzystać z metody getButton<sup>5</sup>, współrzędne natomiast otrzymamy, wywołując metody getX i getY. Metoda getButton zwraca wartość typu int, którą należy porównywać ze stałymi zdefiniowanych w klasie MouseEvent:

- ◆ MouseEvent.BUTTON1,
- ◆ MouseEvent.BUTTON2,
- ◆ MouseEvent.BUTTON3,
- ◆ MouseEvent.NOBUTTON.

-

Pierwsze trzy określają numer przycisku, natomiast ostatnia informuje, że żaden przycisk podczas danego zdarzenia nie był wciśnięty. Na listingu 8.19 jest widoczny przykładowy

<sup>5</sup> Metoda ta jest dostępna, począwszy od JDK 1.4, wcześniejsze wersje JDK jej nie zawierają.

aplet, który wyświetla współrzędne ostatniego kliknięcia myszą oraz informację o tym, który przycisk został użyty.

#### Listing 8.19.

```
import javax.swing.JApplet;
import java.awt.*;
import java.awt.event.*;
public class Aplet extends JApplet implements MouseListener {
  String tekst = "";
  public void init() {
    addMouseListener(this);
 }
  public void paint (Graphics gDC) {
    gDC.clearRect(0, 0, getSize().width, getSize().height);
    gDC.drawString(tekst, 20, 20);
 }
  public void mouseClicked(MouseEvent evt) {
    int button = evt.getButton();
    switch(button){
      case MouseEvent.BUTTON1 : tekst = "Przycisk 1, ";break;
      case MouseEvent.BUTTON2 : tekst = "Przycisk 2, ";break;
      case MouseEvent.BUTTON3 : tekst = "Przycisk 3, ";break;
      default : tekst = "";
     }
   tekst += "współrzedne: x = " + evt.getX() + ", ";
   tekst += "y = " + evt.getY();
    repaint();
 }
  public void mouseEntered(MouseEvent evt){}
  public void mouseExited(MouseEvent evt){}
  public void mousePressed(MouseEvent evt){}
  public void mouseReleased(MouseEvent evt){}
}
```
Ponieważ interesuje nas jedynie zdarzenie polegające na kliknięciu myszą, treść metod niezwiązanych z nim, czyli mouseEntered, mouseExited, mousePressed, mouseReleased, pozostaje pusta. Niemniej ich definicje muszą znajdować się w klasie Aplet, gdyż wymusza to interfejs MouseListener (por. lekcje 26. i 27.).

W metodzie mouseClicked, wywołując metodę getButton, odczytujemy kod naciśniętego przycisku i przypisujemy go zmiennej button. Następnie sprawdzamy wartość tej zmiennej za pomocą instrukcji wyboru switch i, w zależności od tego, czy jest to wartość BUTTON1, BUTTON2 czy BUTTON3, przypisujemy odpowiedni ciąg znaków zmiennej tekst, która odpowiada za napis, jaki będzie wyświetlany na ekranie. W dalszej części kodu dodajemy do zmiennej tekst określenie współrzędnej x i współrzędnej y, w której nastąpiło kliknięcie. Wartości wymienionych współrzędnych odczytujemy dzięki metodom getX i getY. Na końcu metody mouseClicked wywołujemy metodę repaint, która spowoduje odświeżenie ekranu. Odświeżenie ekranu wiąże się oczywiście z wywołaniem metody paint, w której wykorzystujemy znaną nam dobrze metodę drawString do wyświetlenia tekstu zawartego w polu tekst.

Bardzo ważny jest również fragment kodu, który wykonujemy w metodzie init. Otóż wywołujemy tam metodę addMouseListener, której w argumencie przekazujemy wskazanie do apletu. Takie wywołanie oznacza, że wszystkie zdarzenia związane z obsługą myszy, określone przez interfejs MouseListener, będą obsługiwane przez obiekt przekazany tej metodzie jako argument. Ponieważ argumentem jest sam obiekt apletu (choć może być to obiekt dowolnej klasy implementującej interfejs MouseListener), to w tym przypadku informujemy po prostu maszynę wirtualną, że nasz aplet samodzielnie będzie obsługiwał zdarzenia związane z myszą.

O wywołaniu metody addMouseListener koniecznie musimy pamiętać, gdyż jeśli jej zabraknie, kompilator nie zgłosi żadnego błędu, a program po prostu nie będzie działał. Jest to błąd stosunkowo często popełniany przez początkujących programistów. Jeśli jednak będziemy o tej instrukcji pamiętać, to po skompilowaniu i uruchomieniu apletu oraz kliknięciu pierwszego przycisku na ekranie zobaczymy widok zaprezentowany na rysunku 8.14.

#### Rysunek 8.14.

Wynik działania apletu wyświetlającego informacje o kliknięciach myszą

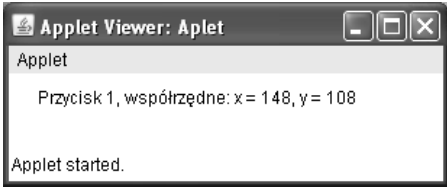

Skoro jednak metoda addActionListener może przekazać obsługę zdarzeń dowolnemu obiektowi implementującemu interfejs MouseListener, zobaczmy, jak by to wyglądało w praktyce. Napiszemy dodatkową klasę pakietową współpracującą z klasą Aplet i odpowiedzialną za obsługę myszy. Aby nie komplikować kodu, jej zadaniem będzie wyświetlenie na konsoli współrzędnych ostatniego kliknięcia. Kod obu klas został zaprezentowany na listingu 8.20.

#### Listing 8.20.

```
import javax.swing.JApplet;
import java.awt.event.*;
public class Aplet extends JApplet {
   public void init() {
     addMouseListener(new MyMouseListener());
   }
}
class MyMouseListener implements MouseListener {
   public void mouseClicked(MouseEvent evt) {
     String tekst = "";
     int button = evt.getButton();
     switch(button){
       case MouseEvent.BUTTON1 : tekst = "Przycisk 1, ";break;
       case MouseEvent.BUTTON2 : tekst = "Przycisk 2, ";break;
      case MouseEvent.BUTTON3 : tekst = "Przycisk 3, ";break;
       default : tekst = "";
 }
    tekst += "współrzędne: x = " + evt.getX() + ", ";
```

```
tekst += "y = " + evt.getY(); System.out.println(tekst);
 }
  public void mouseEntered(MouseEvent evt){}
  public void mouseExited(MouseEvent evt){}
  public void mousePressed(MouseEvent evt){}
  public void mouseReleased(MouseEvent evt){}
}
```
Klasa Aplet nie implementuje w tej chwili interfejsu MouseListener, gdyż obsługa myszy jest przekazywana innej klasie. Pozostała w niej jedynie metoda init, w której wywołujemy metodę addActionListener. Argumentem przekazanym addActionListener jest nowy obiekt klasy MyMouseListener. Oznacza to, że aplet ma reagować na zdarzenia myszy, ale ich obsługa została przekazana obiektowi klasy MyMouseListener.

Klasa MyMouseListener jest klasą pakietową, jest zatem zdefiniowana w tym samym pliku, co klasa Aplet (por. lekcja 17.). Implementuje ona oczywiście interfejs MouseListener, inaczej obiekt tej klasy nie mógłby być argumentem metody addActionListener. Wewnątrz klasy MyMouseListener zostały zdefiniowane metody z interfejsu, jednak kod wykonywalny zawiera jedynie metoda mouseClicked. Jej treść jest bardzo podobna do kodu metody pouseClicked z poprzedniego przykładu. Jedyną różnicą jest to, że zmienna tekst jest zdefiniowana wewnątrz tej metody i zamiast metody repaint jest wykonywana instrukcja System.out.println wyświetlająca na konsoli współrzędne kliknięcia. Uruchomienie takiego apletu spowoduje, że współrzędne kliknięcia będą się pojawiały na konsoli, tak jak jest to widoczne na rysunku 8.15.

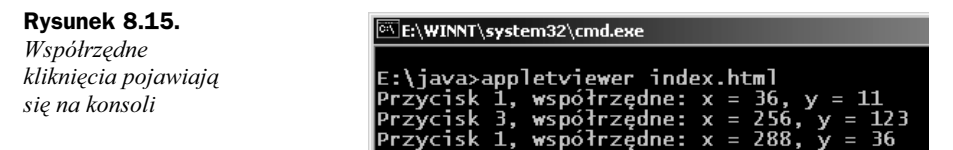

Nie możemy tym razem wyświetlać tekstu bezpośrednio w obszarze apletu, gdyż klasa MyMouseListener nie ma do niego dostępu. Jak go uzyskać? Można by na przykład przekazać referencję do obiektu apletu w konstruktorze klasy MyMouseListener (por. ćwiczenie 40.4 z sekcji "Ćwiczenia do samodzielnego wykonania"). O wiele jednak lepszym rozwiązaniem byłoby zastosowanie klasy wewnętrznej, a jeszcze lepiej anonimowej klasy wewnętrznej (por. lekcje  $28 - 30$ ). Takie rozwiązanie zostanie pokazane już w kolejnej lekcji.

## Interfejs MouseMotionListener

Interfejs MouseMotionListener pozwala na obsługiwanie zdarzeń związanych z ruchem myszy. Definiuje on dwie metody, które są widoczne w tabeli 8.5. Pierwsza z nich jest wywoływana, kiedy przycisk myszy został wciśnięty i mysz się porusza, natomiast druga przy każdym ruchu myszy bez wciśniętego przycisku.

Opierając się zatem na przykładzie z listingu 8.19, bez problemu powinniśmy napisać aplet, który będzie wyświetlał aktualne współrzędne położenia kursora myszy. Kod realizujący to zadanie został przedstawiony na listingu 8.21.

| Deklaracja metody               | <b>Opis</b>                                                                           | Od JDK |
|---------------------------------|---------------------------------------------------------------------------------------|--------|
| void mouseDragged(MouseEvent e) | Metoda wywoływana podczas ruchu myszy, kiedy<br>wciśnięty jest jeden z klawiszy.      | 1.1    |
| void mouseMoved(MouseEvent e)   | Metoda wywoływana przy każdym ruchu myszy,<br>o ile nie jest wciśnięty żaden klawisz. | 1.1    |

Tabela 8.5. Metody interfejsu MouseMotionListener

#### Listing 8.21.

```
import javax.swing.JApplet;
import java.awt.*;
import java.awt.event.*;
public class Aplet extends JApplet implements MouseMotionListener {
  String tekst = "";
  public void init() {
    addMouseMotionListener(this);
 }
  public void paint (Graphics gDC) {
    gDC.clearRect(0, 0, getSize().width, getSize().height);
    gDC.drawString(tekst, 20, 20);
 }
  public void mouseMoved(MouseEvent evt) {
    tekst = "zdarzenie mouseMoved, ";
   tekst += "współrzędne: x = " + evt.getX() + ", ";
   tekst += "y = " + evt.getY();
    repaint();
 }
  public void mouseDragged(MouseEvent evt) {
    tekst = "zdarzenie mouseDragged, ";
   tekst += "współrzędne: x = " + evt.getX() + ", ";
   tekst += "y = " + evt.getY(); repaint();
  }
}
```
Sposób postępowania jest tu identyczny jak w przypadku interfejsu MouseListener. Klasa Aplet implementuje interfejs MouseMotionListener, zawiera zatem metody pouseMoved i mouseDragged. W metodzie init jest wywoływana metoda addMouseMotionListener (analogicznie jak we wcześniejszych przykładach addMouseListener), dzięki czemu wszystkie zdarzenia związane z poruszaniem myszy będą obsługiwane przez klasę Aplet. W metodach mouseMoved oraz mouseDragged odczytujemy współrzędne kursora myszy dzięki funkcjom getX i getY, przygotowujemy treść pola tekst oraz wywołujemy metodę repaint odświeżającą ekran. W metodzie paint wyświetlamy zawartość pola tekst na ekranie.

#### Dodatkowe parametry zdarzenia

Niekiedy przy przetwarzaniu zdarzeń związanych z obsługą myszy zachodzi potrzeba sprawdzenia stanu klawiszy specjalnych Alt, Shift lub Ctrl. Z taką sytuacją mamy do czynienia np. wtedy, kiedy program ma inaczej reagować, kiedy kliknięcie nastąpiło z równoczesnym wciśnięciem jednego z wymienionych klawiszy. Musi zatem istnieć sposób pozwalający na sprawdzenie, czy mamy do czynienia z taką specjalną sytuacją. Tym sposobem jest dokładniejsze zbadanie obiektu klasy MouseEvent, który jest przekazywany funkcji obsługującej każde zdarzenie związane z obsługą myszy.

Klasa MouseEvent (a dokładniej klasa InputEvent, z której MouseEvent dziedziczy) udostępnia metodę o nazwie getModifiers, zwracającą wartość typu int, której poszczególne bity określają dodatkowe parametry zdarzenia. Stan tych bitów badamy poprzez porównanie z jedną ze stałych<sup>6</sup> zdefiniowanych w klasie MouseEvent. W sumie jest dostępnych kilkadziesiąt stałych, w większości odziedziczonych z klas bazowych, ich opis można znaleźć w dokumentacji JDK. Dla nas interesujące są trzy wartości:

- ◆ MouseEvent.SHIFT\_DOWN\_MASK,
- ◆ MouseEvent.ALT\_DOWN\_MASK,
- ◆ MouseEvent.CTRL\_DOWN\_MASK.

Pierwsza z nich oznacza, że został wciśnięty klawisz Shift, druga, że został wciśnięty klawisz Alt, a trzecia, że został wciśnięty klawisz  $\text{Cr}l^7$ . Porównania z wartością zwróconą przez getModifiers dokonujemy przez wykonanie operacji bitowej AND, czyli iloczynu bitowego. Jeśli więc wynikiem operacji:

```
getModifiers() & MouseEvent.SHIFT DOWN
```
jest wartość 0, oznacza to, że klawisz Shift nie był wciśnięty, a jeśli wartość tej operacji jest różna od 0, oznacza to, że Shift był wciśnięty. Przykładowy aplet wykorzystujący opisaną technikę do stwierdzenia, które z klawiszy funkcyjnych były wciśnięte podczas przesuwania kursora myszy, jest widoczny na listingu 8.22, a przykładowy efekt jego działania przedstawia rysunek 8.16.

#### Listing 8.22.

j

```
import javax.swing.JApplet;
import java.awt.*;
import java.awt.event.*;
public class Aplet extends JApplet implements MouseMotionListener {
  String tekst = "";
  public void init() {
   addMouseMotionListener(this);
 }
  public void paint (Graphics gDC) {
    gDC.clearRect(0, 0, getSize().width, getSize().height);
    gDC.drawString(tekst, 20, 20);
 }
  public void mouseMoved(MouseEvent evt) {
     tekst = "Wciśnięte klawisze [";
     int modifiers = evt.getModifiersEx();
    if((modifiers & MouseEvent.SHIFT_DOWN_MASK) != 0)tekst += " SHIFT ";
```
<sup>6</sup> Przez stałą rozumiemy statyczne i finalne pole klasy.

W wersjach JDK poniżej 1.4 wykorzystywane były stałe SHIFT\_DOWN, ALT\_DOWN i CTRL\_DOWN.

```
 }
     if((modifiers & MouseEvent.ALT_DOWN_MASK) != 0){
      tekst += " ALT ";
 }
     if((modifiers & MouseEvent.CTRL_DOWN_MASK) != 0){
      tekst += " CTRL ";
 }
    tekst += "], ";
   tekst += "współrzędne: x = " + evt.getX() + ", ";
   tekst += "y = " + evt.getY();
    repaint();
 }
  public void mouseDragged(MouseEvent evt){}
}
```
#### Rysunek 8.16.

Przykładowy efekt działania apletu z listingu 8.21

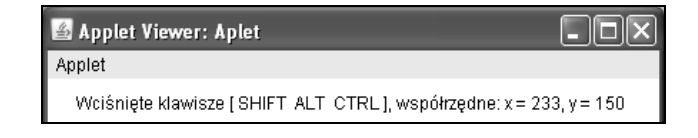

## Dźwięki

Pisane przez nas aplety możemy wyposażyć w możliwość odtwarzania dźwięków. Java obsługuje standardowo kilka formatów plików dźwiękowych, są to AU, AIFF, WAVE oraz MIDI. W klasie JApplet została zdefiniowana metoda play, która pobiera i odtwarza klip dźwiękowy. Występuje ona w dwóch przeciążonych wersjach:

play(URL url) play(URL url, String name).

Pierwsza z nich przyjmuje jako argument obiekt klasy URL bezpośrednio wskazujący na plik dźwiękowy, druga wymaga podania argumentu klasy URL wskazującego na umiejscowienie pliku (np. http://host.domena/java/sound/) i drugiego określającego nazwę pliku. Jeśli plik znajduje się w strukturze katalogów naszego serwera, wygodniejsze może być użycie drugiej postaci konstruktora, podobnie jak w przypadku metody getIpage omawianej w lekcji 39. Przykład apletu, który podczas uruchamiania odtwarza plik dźwiękowy, jest widoczny na listingu 8.23.

#### Listing 8.23.

```
import javax.swing.JApplet;
public class Aplet extends JApplet {
   public void start() {
     play (getDocumentBase(), "ding.au");
   }
}
```
Drugim sposobem na odtwarzanie dźwięku jest wykorzystanie interfejsu AudioClip. Interfejs ten definiuje trzy metody: start, stop i loop. Metoda start rozpoczyna odtwarzanie dźwięku, stop kończy odtwarzanie, natomiast loop rozpoczyna odtwarzanie dźwięku w pętli. Ponieważ AudioClip został zdefiniowany w pakiecie java.applet, tym razem jako klasę apletu wykorzystamy Applet (zamiast JApplet). Obiekt implementujący interfejs AudioClip otrzymamy, wywołując metodę getAudioClip klasy Applet. Metoda ta występuje w dwóch przeciążonych wersjach:

```
getAudioClip(URL url)
getAudioClip(URL url, String name)
```
Znaczenie argumentów jest takie samo, jak w przypadku opisanej wyżej metody play. Proste wykorzystanie interfejsu AudioClip ilustruje przykład z listingu 8.24. Po uruchomieniu apletu rozpoczyna się odtwarzanie dźwięku, a przy kończeniu jego pracy odtwarzanie jest zatrzymywane.

#### Listing 8.24.

```
import java.applet.*;
public class Aplet extends Applet {
   AudioClip audioClip;
   public void init() {
     audioClip = getAudioClip(getDocumentBase(), "ding.au");
 }
   public void start() {
     audioClip.loop();
 }
   public void stop() {
     audioClip.stop();
   }
}
```
Znacznie ciekawsze byłoby jednak połączenie możliwości odtwarzania dźwięków oraz reakcji na zdarzenia związane z obsługą myszy. Wykorzystanie możliwości, jakie dają interfejsy MouseListener oraz AudioClip, pozwala na napisanie apletu, który będzie np. odtwarzał plik dźwiękowy, kiedy użytkownik kliknie myszą. Aplet realizujący takie zadanie jest przedstawiony na listingu 8.25.

#### Listing 8.25.

```
import java.applet.*;
import java.awt.event.*;
public class Aplet extends Applet implements MouseListener {
  AudioClip audioClip;
   public void init() {
     addMouseListener(this);
     audioClip = getAudioClip(getDocumentBase(), "ding.au");
 }
   public void mouseClicked(MouseEvent evt) {
     audioClip.play();
 }
   public void mouseEntered(MouseEvent evt){}
   public void mouseExited(MouseEvent evt){}
   public void mousePressed(MouseEvent evt){}
   public void mouseReleased(MouseEvent evt){}
}
```
Klasa Aplet implementuje interfejs MouseListener, a zatem zawiera definicje wszystkich jego metod. Wykorzystujemy jednak jedynie metodę mouseClicked, która będzie wywoływana po każdym kliknięciu myszą. Rozpoczynamy w niej odtwarzanie dźwięku poprzez wywołanie metody play obiektu audioClip. Obiekt wskazywany przez pole audioClip uzyskujemy w metodzie init przez wywołanie metody getAudioClip klasy Applet, dokładnie w taki sam sposób, jak w poprzednim przykładzie. Nie zapominamy również o wywołaniu metody addMouseListener, bez której aplet nie będzie reagował na kliknięcia.

## Ćwiczenia do samodzielnego wykonania

## Ćwiczenie 40.1.

Zmień kod apletu z listingu 8.19 w taki sposób, aby reagował nie na kliknięcia, ale na samo naciśnięcie przycisku myszy.

## Ćwiczenie 40.2.

Napisz aplet, w którym obsługa ruchów myszy będzie realizowana przez oddzielną klasę MyMouseMotionListener. Przy każdym ruchu myszy wyświetl współrzędne kursora myszy na konsoli.

## Ćwiczenie 40.3.

Napisz aplet, który będzie odtwarzał plik dźwiękowy, kiedy użytkownik zbliży kursor myszy na mniej niż 10 pikseli od brzegów powierzchni apletu. Wysokość oraz szerokość obszaru apletu można uzyskać, wywołując metody getWidth oraz getHeight klasy Applet.

## Ćwiczenie 40.4.

Napisz aplet, który przy kliknięciu będzie odtwarzał dźwięki. Odtwarzanie powinno być realizowane przez pakietową klasę MyAudioClip implementującą interfejs AudioClip.

# Aplikacje

## Lekcja 41. Tworzenie aplikacji

Na początku rozdziału 8. poznaliśmy różnicę między aplikacją i apletem, wiemy, że aplikacja potrzebuje do uruchomienia jedynie maszyny wirtualnej, a aplet jest programem wbudowanym, zagnieżdżonym w innym programie, najczęściej w przeglądarce internetowej. Wszystkie programy, które powstawały w rozdziałach 1. – 7., były właśnie aplikacjami, pracującymi jednak w trybie tekstowym. W tej lekcji zobaczymy, w jaki sposób tworzy się aplikacje pracujące w trybie graficznym, czyli popularne aplikacje okienkowe.

### Pierwsze okno

W lekcji 37., na listingu 8.1 powstał nasz pierwszy aplet. Zobaczmy teraz, jak napisać aplikację, która będzie wykonywała to samo zadanie, czyli wyświetli napis na ekranie. Wymagać to będzie napisania klasy np. o nazwie PierwszaAplikacja, która będzie dziedziczyć z klasy JFrame. Jest to klasa zawarta w pakiecie javax.swing. Alternatywnie można użyć również klasy Frame z pakietu java.awt, jednak jest ona uznawana za przestarzałą. Kod pierwszej aplikacji został przedstawiony na listingu 8.26.

#### Listing 8.26.

```
import javax.swing.*;
import java.awt.*;
public class PierwszaAplikacja extends JFrame {
   public PierwszaAplikacja() {
    setDefaultCloseOperation(JFrame.EXIT_ON_CLOSE);
    setSize(320, 200);
     setVisible(true);
 }
   public void paint(Graphics gDC) {
     gDC.clearRect(0, 0, getSize().width, getSize().height);
     gDC.drawString ("Pierwsza aplikacja", 100, 100);
 }
   public static void main(String args[]) {
     new PierwszaAplikacja();
   }
}
```
Za utworzenie okna odpowiada klasa PierwszaAplikacja, która dziedziczy z klasy JFrame. W konstruktorze za pomocą metody setSize ustalamy rozmiary okna, natomiast za pomocą metody setVisible powodujemy, że zostanie ono wyświetlone na ekranie. Za wyświetlenie na ekranie napisu odpowiada metoda drawString klasy Graphics, odbywa się to dokładnie w taki sam sposób, jak w przypadku omawianych w poprzednich lekcjach apletów. Należy również zwrócić uwagę na instrukcję:

```
setDefaultCloseOperation(JFrame.EXIT_ON_CLOSE);
```
która powoduje, że domyślnym działaniem wykonywanym podczas zamykania okna (np. gdy użytkownik kliknie przycisk zamykający lub wybierze taką akcję z menu systemowego) będzie zakończenie działania całego programu (mówi o tym stała EXIT\_ON\_ CLOSE). Jeśli ta instrukcja zostania pominięta, nie będzie można w standardowy sposób zakończyć działania aplikacji.

Obiekt klasy PierwszaAplikacja jest tworzony w metodzie main, od której rozpoczyna się wykonywanie kodu. Po uruchomieniu zobaczymy widok przedstawiony na rysunku 8.17.

Wraz z platformą Java2 SE5 pojawił się jednak nowy model obsługi zdarzeń dla biblioteki Swing, w którym operacje związane z komponentami (a okno aplikacji jest komponentem) nie powinny być obsługiwane bezpośrednio, ale trafiać do kolejki zdarzeń. Dotyczy to również samego uruchamiania aplikacji. Należy użyć metody invokeLater klasy

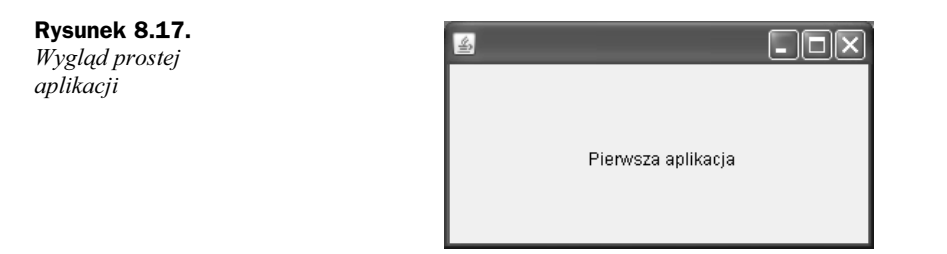

SwingUtilities, która umieści nasze wywołanie w kolejce zdarzeń. Argumentem tej metody musi być obiekt implementujący interfejs Runnable, a operacja, którą chcemy wykonać, powinna się znaleźć w metodzie run tego interfejsu. Zgodnie z tym standardem metoda main powinna mieć postać:

```
public static void main(String args[]) {
   SwingUtilities.invokeLater(new Runnable() {
     public void run() {
       new PierwszaAplikacja();
 }
  });
}
```
Ten też sposób będzie stosowany na listingach w dalszej części rozdziału.

## Zdarzenia związane z oknem

Z każdym oknem związany jest zestaw zdarzeń reprezentowanych przez interfejs WindowListener. Interfejs ten definiuje metody, które zostały zebrane w tabeli 8.6. Oczywiście sama implementacja interfejsu to nie wszystko, musimy jeszcze poinformować system, że to właśnie nasze okno ma odbierać wysyłane komunikaty, co robimy, wywołując metodę addWindowListener (por. metody addMouseListener i addMouseMotionListener z lekcji 40.). Zatem zamiast stosować metodę setDefaultCloseOperation, można również w nieco inny sposób obsłużyć zdarzenie polegające na zamknięciu okna. Przykładowy kod klasy Aplikacja tworzącej okno reagujące na próby zamknięcia przy użyciu interfejsu WindowListener jest widoczny na listingu 8.27.

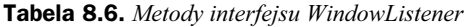

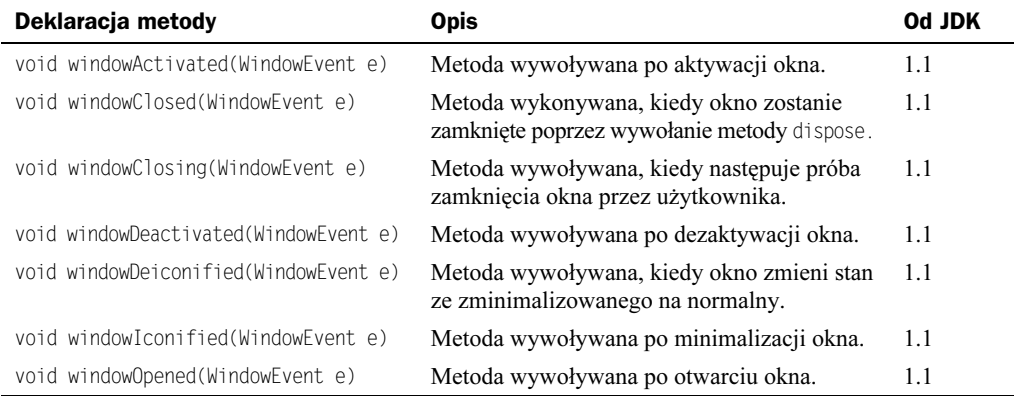

#### Listing 8.27.

```
import javax.swing.*;
import java.awt.event.*;
public class Aplikacja extends JFrame implements WindowListener {
   public Aplikacja() {
     addWindowListener(this);
    setSize(320, 200);
     setVisible(true);
 }
   public static void main(String args[]) {
     SwingUtilities.invokeLater(new Runnable() {
       public void run() {
         new Aplikacja();
 }
     });
 }
   public void windowClosing(WindowEvent e){
     dispose();
 }
   public void windowClosed(WindowEvent e){}
   public void windowOpened(WindowEvent e){}
   public void windowIconified(WindowEvent e){}
   public void windowDeiconified(WindowEvent e){}
   public void windowActivated(WindowEvent e){}
   public void windowDeactivated(WindowEvent e){}
}
```
Klasa Aplikacja dziedziczy z klasy JFrame i implementuje interfejs WindowListener. W konstruktorze poprzez wywołanie metody addWindowListener (z parametrem this wskazującym na obiekt aplikacji), powodujemy, że informacje o zdarzeniach będą przekazywane właśnie obiektowi aplikacji, czyli że będą wywoływane metody windowClosing, windowClosed, windowOpened, windowIconified, windowDeiconified, windowActivated, windowDeactivated z klasy Aplikacja. Ponieważ interesuje nas jedynie obsługa zdarzenia polegającego na zamknięciu okna, oprogramowujemy jedynie metodę windowClosing. Jest ona wywoływana, kiedy użytkownik próbuje zamknąć okno poprzez wybranie odpowiedniej pozycji z menu systemowego bądź też poprzez kliknięcie odpowiedniej ikony paska tytułowego okna. W takiej sytuacji wywołujemy metodę dispose, która powoduje zwolnienie zasobów związanych z oknem, zamknięcie okna i, jeżeli jest to ostatnie okno aplikacji, zakończenie pracy aplikacji.

#### Obsługa zdarzeń przez klasy anonimowe

Przykład z listingu 8.27 przedstawiał aplikację reagującą na zdarzenia związane z jej oknem. Konkretnie była to aplikacja, która kończyła swoje działanie po wybraniu przez użytkownika odpowiedniej pozycji z menu systemowego lub też kliknięciu właściwej ikony paska tytułowego. Możliwe to było dzięki implementacji interfejsu WindowListener bezpośrednio przez klasę okna. W takim jednak przypadku konieczna była deklaracja wszystkich metod klasy WindowListener, nawet tych, które nie były wykorzystywane. Zamiast tego wygodniej jest więc skorzystać z klasy adaptera, czyli specjalnej klasy zawierającej puste implementacje metod danego interfejsu. W przypadku interfejsu WindowListener jest to klasa WindowAdapter. Jeśli więc z WindowAdapter wyprowadzimy naszą własną klasę i przesłonimy w niej wybraną metodę, nie będzie konieczności definiowania pozostałych. Taka sytuacja została zobrazowana na listingu 8.28.

#### Listing 8.28.

```
import javax.swing.*;
import java.awt.event.*;
public class Aplikacja extends JFrame {
  class MyWindowAdapter extends WindowAdapter {
    public void windowClosing(WindowEvent e){
       dispose();
 }
 }
  public Aplikacja() {
    addWindowListener(new MyWindowAdapter());
   setSize(320, 200);
    setVisible(true);
 }
  public static void main(String args[]) {
    SwingUtilities.invokeLater(new Runnable() {
       public void run() {
         new Aplikacja();
 }
    });
  }
}
```
Tym razem w klasie Aplikacja została zdefiniowana klasa wewnętrzna MyWindowAdapter, pochodna od WindowAdapter, a w niej metoda windowClosing. W metodzie tej wywoływana jest natomiast metoda dispose klasy Aplikacja. Jest to możliwe, jako że klasa wewnętrzna ma dostęp do metod klasy zewnętrznej (por. lekcja 28). W konstruktorze klasy Aplikacja została wywołana metoda addWindowListener i został jej przekazany w postaci argumentu obiekt klasy MyWindowAdapter (addWindowListener(new MyWindowAdapter());). To nic innego jak informacja, że zdarzeniami związanymi z oknem będzie się zajmował właśnie ten obiekt. Tak więc całą obsługą zdarzenia zajmować się będzie teraz klasa MyWindowAdapter.

Zauważmy jednak, że ta klasa mogłaby być z powodzeniem klasą anonimową (por. lekcja 30.), jej nazwy w przedstawionej sytuacji tak naprawdę do niczego nie potrzebujemy. Program mógłby więc przyjąć postać widoczną na listingu 8.29.

#### Listing 8.29.

```
import javax.swing.*;
import java.awt.event.*;
public class Aplikacja extends JFrame {
   public Aplikacja() {
     addWindowListener(
       new WindowAdapter(){
         public void windowClosing(WindowEvent e){
           dispose();
```

```
 }
       }
     );
    setSize(320, 200);
     setVisible(true);
 }
   public static void main(String args[]) {
     SwingUtilities.invokeLater(new Runnable() {
       public void run() {
         new Aplikacja();
 }
     });
  }
}
```
Spójrzmy: w konstruktorze jest wywoływana metoda addWindowListener oznajmiająca, że zdarzenia związane z obsługą okna będą przekazywane obiektowi będącemu argumentem tej metody. Tym argumentem jest z kolei obiekt klasy anonimowej pochodnej od WindowAdapter. Ponieważ klasa anonimowa jest z natury rzeczy klasą wewnętrzną, ma ona dostęp do składowych klasy zewnętrznej — Aplikacja — i może wywołać metodę dispose zwalniającą zasoby i zamykającą okno aplikacji.

Podobnie możemy postąpić przy obsłudze zdarzeń związanych z myszą. Jeśli potrzebujemy implementacji interfejsu MouseListener, należy skorzystać z klasy MouseAdapter, jeśli natomiast niezbędny jest interfejs MouseMotionListener, należy skorzystać z klasy MouseMotionAdapter. Oba te adaptery zdefiniowane są w pakiecie java.awt. Pakiet javax.swing udostępnia natomiast dodatkowy adapter zbiorczy implementujący wszystkie interfejsy związane z myszą. Jest to MouseInputAdapter.

Powróćmy więc do kodu apletu z listingu 8.21 z lekcji 40., który pokazywał aktualne współrzędne kursora myszy, i przeróbmy go w taki sposób, aby do obsługi zdarzeń był wykorzystywany obiekt anonimowej klasy dziedziczącej z MouseInputAdapter. Kod takiego apletu jest widoczny na listingu 8.30 (usunięta zastała jedynie istniejąca na listingu 8.21 obsługa metody mouseDragged).

#### Listing 8.30.

```
import javax.swing.JApplet;
import javax.swing.event.*;
import java.awt.*;
import java.awt.event.*;
public class Aplet extends JApplet {
  String tekst = "";
  public void init() {
    addMouseMotionListener(
      new MouseInputAdapter(){
         public void mouseMoved(MouseEvent evt) {
           tekst = "zdarzenie mouseMoved, ";
          tekst += "współrzędne: x = " + evt.getX() + ", ";
         tekst += "y = " + evt.getY();
        repaint();<br>}
 }
```

```
 }
     );
   }
   public void paint (Graphics gDC) {
     gDC.clearRect(0, 0, getSize().width, getSize().height);
     gDC.drawString(tekst, 20, 20);
 }
}
```
## Menu

Rzadko która aplikacja okienkowa może obyć się bez menu. W Javie w celu dodania menu musimy skorzystać z kilku klas: JMenuBar, JMenu i JMenuItem. Pierwsza z nich opisuje pasek menu, druga menu znajdujące się na tym pasku, a trzecia poszczególne elementy menu. Pasek menu dodajemy do okna aplikacji za pomocą metody setJMenuBar, natomiast menu do paska dodajemy za pomocą metody add. Jak to wygląda w praktyce, obrazuje listing 8.31.

#### Listing 8.31.

```
import javax.swing.*;
import java.awt.*;
import java.awt.event.*;
public class JAplikacja extends JFrame {
   public Aplikacja() {
    setDefaultCloseOperation(JFrame.EXIT_ON_CLOSE);
     JMenuBar mb = new JMenuBar();
     JMenu menu1 = new JMenu("Menu 1");
     JMenu menu2 = new JMenu("Menu 2");
    JMenu menu3 = new JMenu("Menu 3");
     mb.add(menu1);
     mb.add(menu2);
    mb.add(menu3);
     setJMenuBar(mb);
    setSize(320, 200);
     setVisible(true);
 }
   public static void main(String args[]) {
     SwingUtilities.invokeLater(new Runnable() {
       public void run() {
         new Aplikacja();
 }
     });
  }
}
```
W konstruktorze tworzymy nowy obiekt klasy JMenuBar i przypisujemy go zmiennej mb. Następnie tworzymy trzy obiekty klasy JMenu i dodajemy je do paska memu (czyli obiektu pb) za pomocą metody add. W konstruktorze klasy JMenu przekazujemy nazwy menu, czyli tekst, który będzie przez nie wyświetlany. Pasek menu dodajemy do okna przez wywołanie metody setJMenuBar. Ostatecznie po skompilowaniu i uruchomieniu aplikacji na ekranie zobaczymy widok zaprezentowany na rysunku 8.18.

Rysunek 8.18. Aplikacja z trzema pozycjami menu

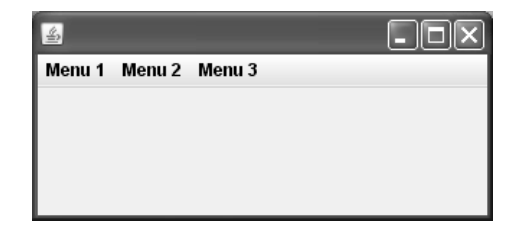

Do tak stworzonego menu należy dodać poszczególne pozycje. Służy do tego klasa JMenuItem. Obiekt tej klasy dodajemy, stosując metodę add. Jeśli zatem każde menu utworzone w aplikacji z listingu 8.31 miałoby mieć po dwie pozycje, konstruktor należałoby zmodyfikować w sposób widoczny na listingu 8.32.

#### Listing 8.32.

}

```
public Aplikacja() {
 setDefaultCloseOperation(JFrame.EXIT_ON_CLOSE);
  JMenuBar mb = new JMenuBar();
  JMenu menu1 = new JMenu("Menu 1");
  JMenu menu2 = new JMenu("Menu 2");
 JMenu menu3 = new JMenu("Menu 3");
  JMenuItem menuItem11 = new JMenuItem("Pozycja 1");
  JMenuItem menuItem12 = new JMenuItem("Pozycja 2");
  JMenuItem menuItem21 = new JMenuItem("Pozycja 1");
  JMenuItem menuItem22 = new JMenuItem("Pozycja 2");
 JMenuItem menuItem31 = new JMenuItem("Pozycja 1");
 JMenuItem menuItem32 = new JMenuItem("Pozycja 2");
  menu1.add(menuItem11);
  menu1.add(menuItem12);
 menu2.add(menuItem21);
 menu2.add(menuItem22);
 menu3.add(menuItem31);
 menu3.add(menuItem32);
  mb.add(menu1);
  mb.add(menu2);
 mb.add(menu3);
  setJMenuBar(mb);
 setSize(320, 200);
  setVisible(true);
```
Tworzymy sześć różnych obiektów klasy JMenuItem odpowiadających poszczególnym pozycjom menu. Obiekty te dołączamy do kolejnych menu, wywołując metody add klasy JMenu. Czyli, przykładowo, instrukcja menu1.add(menuItem11); powoduje dodanie pierwszej pozycji do pierwszego menu. Po wykonaniu wszystkich instrukcji powyższego kodu każde menu będzie miało po dwie pozycje o nazwach Pozycja 1 i Pozycja 2. Wygląd rozwiniętego menu przedstawia rysunek 8.19.

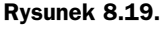

Menu zawierające trzy pozycje

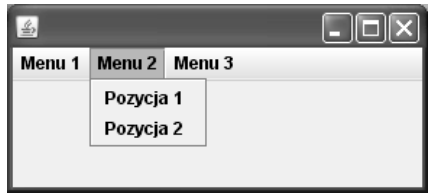

Wiemy już, jak tworzyć menu, warto więc teraz zadać pytanie, w jaki sposób spowodować, aby program reagował na wybranie jednej z pozycji. Łatwo się zapewne domyślić, że trzeba będzie skorzystać z jakiegoś interfejsu typu MenuListener i przekazać zdarzenia do jakiegoś obiektu, być może obiektu aplikacji, być może obiektu dodatkowej klasy.

Faktycznie tak należy postąpić. Co prawda, nie istnieje interfejs o nazwie MenuListener, skorzystać należy zatem z interfejsu ActionListener. Jest w nim zdefiniowana tylko jedna metoda o nazwie actionPerforped. Do reagowania na wybranie danej pozycji menu można więc zastosować technikę przedstawioną na listingu 8.33.

#### Listing 8.33.

```
import javax.swing.*;
import java.awt.event.*;
public class Aplikacja extends JFrame {
   private JMenuItem miZamknij;
   private ActionListener al = new ActionListener(){
     public void actionPerformed(ActionEvent e) {
       if(e.getSource() == miZamknij)
         dispose();
 }
   };
   public Aplikacja() {
    setDefaultCloseOperation(JFrame.EXIT_ON_CLOSE);
     JMenuBar mb = new JMenuBar();
     JMenu menu = new JMenu("Plik");
     miZamknij = new JMenuItem("Zamknij");
     menu.add(miZamknij);
     mb.add(menu);
     setJMenuBar(mb);
     miZamknij.addActionListener(al);
    setSize(320, 200);
     setVisible(true);
```

```
 }
  public static void main(String args[]) {
    SwingUtilities.invokeLater(new Runnable() {
       public void run() {
         new Aplikacja();
 }
    });
  }
}
```
Aplikacja ma w tej chwili jedynie menu Plik z jedną pozycją o nazwie Zamknij, tak jak jest to widoczne na rysunku 8.20. Sposób utworzenia menu jest analogiczny jak w poprzednich przykładach, z tą różnicą, że zmienna określająca pozycję menu Zamknij jest prywatnym polem klasy Aplikacja. Chodzi o to, abyśmy mieli do tej pozycji dostęp nie tylko w obrębie konstruktora, ale w całej klasie. Po utworzeniu paska menu (obiekt mb), samego menu (obiekt menu) oraz pozycji (obiekt miZamknij) dodajemy do tej pozycji obsługę zdarzeń, wywołując instrukcję:

miZamknij.addActionListener(al);

```
Rysunek 8.20.
```
Menu aplikacji z listingu 8.33

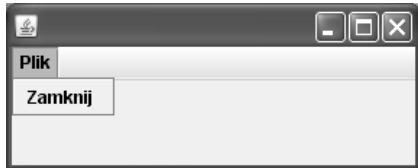

Tym samym zdarzenia związane z obsługą tego menu będą przekazywane do metody actionPerformed obiektu al. Obiekt ten jest obiektem klasy anonimowej implementującej interfejs ActionListener i został zdefiniowany na początku klasy Aplikacja.

W metodzie actionPerformed sprawdzamy, czy obiektem, który wywołał zdarzenie, jest miZamknij, czyli pozycja menu o nazwie Zamknij. Jeśli tak, zamykamy okno, a tym samym całą aplikację. Aby uzyskać referencję do obiektu, który wywołał zdarzenie, wywołujemy metodę getSource obiektu klasy ActionEvent otrzymanego jako argument metody actionPerformed.

## Kaskadowe menu

Pozycje menu można łączyć kaskadowo, uzyskując rozbudowane struktury podmenu. Utworzenie tego typu konstrukcji jest możliwe poprzez dodanie do menu innego menu, czyli przekazanie metodzie add klasy JMenu (w postaci argumentu) innego obiektu tej klasy. Przykład tego typu konstrukcji jest widoczny na listingu 8.34.

#### Listing 8.34.

```
import javax.swing.*;
import java.awt.event.*;
public class Aplikacja extends JFrame {
   private ActionListener al = new ActionListener(){
     public void actionPerformed(ActionEvent e) {
```

```
 String text = ((JMenuItem)e.getSource()).getText();
       System.out.println(text);
     }
   };
   public Aplikacja() {
    setDefaultCloseOperation(JFrame.EXIT_ON_CLOSE);
     JMenuBar mb = new JMenuBar();
     JMenu menu = new JMenu("Menu 1");
     JMenu submenu1 = new JMenu("Pozycja 4");
     JMenu submenu2 = new JMenu("Pozycja 8");
    menu.add(new JMenuItem("Pozycja 1"));
    menu.getItem(0).addActionListener(al);
     menu.add(new JMenuItem("Pozycja 2"));
    menu.getItem(1).addActionListener(al);
    menu.add(new JMenuItem("Pozycja 3"));
    menu.getItem(2).addActionListener(al);
     submenu1.add(new JMenuItem("Pozycja 5"));
    submenul.getItem(0).addActionListener(al);
     submenu1.add(new JMenuItem("Pozycja 6"));
     submenu1.getItem(1).addActionListener(al);
     submenu1.add(new JMenuItem("Pozycja 7"));
     submenu1.getItem(2).addActionListener(al);
     submenu2.add(new JMenuItem("Pozycja 9"));
    submenu2.getItem(0).addActionListener(al);
     submenu2.add(new JMenuItem("Pozycja 10"));
     submenu2.getItem(1).addActionListener(al);
     submenu2.add(new JMenuItem("Pozycja 11"));
     submenu2.getItem(2).addActionListener(al);
     menu.add(submenu1);
     submenu1.add(submenu2);
     mb.add(menu);
     setJMenuBar(mb);
    setSize(320, 200);
     setVisible(true);
 }
   public static void main(String args[]) {
     SwingUtilities.invokeLater(new Runnable() {
       public void run() {
         new Aplikacja();
 }
     });
  }
}
```
Tworzymy trzy różne menu (obiekty klasy Menu) o nazwach menu, submenu1 i submenu2. Pierwsze menu otrzymuje etykietę Menu 1, drugie — Pozycja 4, a trzecie — Pozycja 8. Dlaczego akurat takie nazwy etykiet? Otóż każde z menu otrzymuje po trzy pozycje, a następnie do pierwszego dodajemy subpenu1, a do niego dodajemy subpenu2. Etykieta menu dodawanego staje się ostatnią pozycją menu, do którego zostało ono dodane. Jeśli więc etykietą submenu1 jest Pozycja 4, to po dodaniu submenu1 do menu etykieta Pozycja 4 staje się ostatnią pozycją menu. Jeśli opis nadal nie jest do końca jasny, spójrzmy na rysunek 8.21, który powinien rozwiać wszelkie wątpliwości. Jest to ilustracja struktury menu z listingu 8.34.

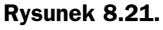

```
Kaskadowe menu
z listingu 8.35
```
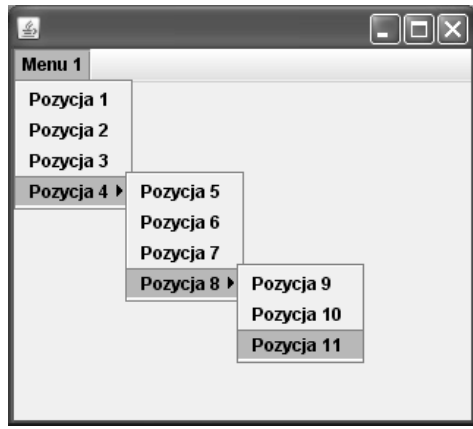

Obsługą zdarzeń zajmuje się, podobnie jak we wcześniejszych przykładach, obiekt klasy anonimowej implementującej interfejs ActionListener reprezentowany przez prywatne pole al klasy Aplikacja. W związku z tym w stosunku do każdego obiektu reprezentującego daną pozycję menu jest wywoływana metoda addActionListener w postaci addActionListener(al). Wykorzystywany jest tu jednak inny sposób dostępu do tych obiektów. Ponieważ są one tworzone bezpośrednio w metodzie add klasy JMenu, np.:

```
menu.add(new JMenuItem("Pozycja 1"));
```
to aby otrzymać odpowiednią referencję, wywołujemy metodę getItem, podając jako argument indeks wybranego menu. Indeks pierwszego menu ma wartość 0, drugie $go - 1$  itd.

Nowe instrukcje pojawiły się również w metodzie actionPerformed. Jej zadaniem jest wyświetlenie na konsoli nazwy menu, które zostało wybrane przez użytkownika. W celu pobrania tej nazwy jest wykonywana złożona instrukcja:

```
String text = ((JMenuItem)e.getSource()).getText();
```
Obiekt e to obiekt klasy ActionEvent zawierający wszystkie informacje o zdarzeniu. Metoda getSource pozwala na pobranie obiektu, który zapoczątkował dane zdarzenie, a więc obiektu menu wybranego przez użytkownika. Ponieważ typem wartości zwracanej przez getSource jest Object, dokonujemy rzutowania na typ JMenuItem, a potem wywołujemy metodę getText, która zwraca nazwę wybranego menu. Uzyskany tekst jest wyświetlany na konsoli za pomocą instrukcji:

```
System.out.println(text);
```
Zwróćmy w tym miejscu uwagę, że taki sposób obsługi był możliwy, jako że jedynymi źródłami zdarzeń były obiekty związane z pozycjami menu, czyli klasy JMenuItem. Jako ćwiczenie do samodzielnego przemyślenia można zaproponować wykonanie takiego samego zadania w sytuacji, kiedy źródłami zdarzeń są również inne komponenty niż JMenuItep.

## **CheckBoxMenu**

Oprócz zwykłych menu zaprezentowanych na wcześniejszych stronach pakiet javax.swing oferuje też menu, które umożliwiają zaznaczanie poszczególnych pozycji (ang. checkbox menu). Za ich reprezentację odpowiada klasa o nazwie JCheckBoxMenuItem. Tworzenie tego typu menu odbywa się na takiej samej zasadzie jak zwykłych, z tą różnicą, że zamiast klasy JMenuItep korzystamy z JCheckBoxMenuItep. Zmienić niestety musimy jednak również sposób obsługi zdarzeń. Wykorzystać należy dodatkowy interfejs o nazwie ItemListener. Definiuje on tylko jedną metodę o nazwie itemStateChanged, która jest wywoływana za każdym razem, kiedy zmieni się stan komponentu (w naszym przypadku stan pozycji menu). Kod aplikacji zawierającej przykładowe menu posiadające możliwość zaznaczania poszczególnych pozycji został przedstawiony na listingu 8.35.

#### Listing 8.35.

```
import javax.swing.*;
import java.awt.event.*;
public class Aplikacja extends JFrame {
  private JCheckBoxMenuItem menuItem1, menuItem2;
  private ItemListener il = new ItemListener(){
     public void itemStateChanged(ItemEvent e) {
      if(e.getSource() == menuItem1){
         if(menuItem1.getState())
           System.out.println("Pozycja 1 jest zaznaczona.");
          else
            System.out.println("Pozycja 1 nie jest zaznaczona.");
 }
       else if(e.getSource() == menuItem2){
         if(menuItem2.getState())
           System.out.println("Pozycja 2 jest zaznaczona.");
         else
           System.out.println("Pozycja 2 nie jest zaznaczona.");
       }
     }
  };
  public Aplikacja() {
    setDefaultCloseOperation(JFrame.EXIT_ON_CLOSE);
    JMenuBar mb = new JMenuBar();
    JMenu menu = new JMenu("Menu 1");
    menuItem1 = new JCheckBoxMenuItem("Pozycja 1", true);
    menuItem1.addItemListener(il);
    menu.add(menuItem1);
    menuItem2 = new JCheckBoxMenuItem("Pozycja 2", false);
    menuItem2.addItemListener(il);
```

```
 menu.add(menuItem2);
     mb.add(menu);
     setJMenuBar(mb);
    setSize(320, 200);
     setVisible(true);
 }
   public static void main(String args[]) {
     SwingUtilities.invokeLater(new Runnable() {
       public void run() {
         new Aplikacja();
 }
    });
  }
}
```
Struktura menu jest tworzona w taki sam sposób, jak w przypadku elementów typu MenuItem. Wykorzystujemy jedynie dodatkowy argument konstruktora klasy Check-BoxMenuItep, który określa, czy dana pozycja ma być zaznaczona (true), czy nie (false). Wygląd menu jest widoczny na rysunku 8.22.

Rysunek 8.22. Menu umożliwiające zaznaczanie poszczególnych pozycji

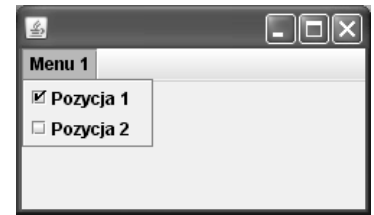

Obsługa zdarzeń przychodzących z obiektów klasy JCheckBoxMenuItem wymaga implementacji interfejsu ItemListener, a tym samym metody itemStateChanged. Metoda ta będzie wywoływana za każdym razem, kiedy nastąpi zmiana stanu danej pozycji menu, czyli kiedy zostanie ona zaznaczona lub jej zaznaczenie zostanie usunięte. Sprawdzamy wtedy, która pozycja spowodowała wygenerowanie zdarzenia: menuItem1 czy menuItem2. Referencję uzyskujemy przez wywołanie metody getSource. Jeśli chcemy sprawdzić, czy dana pozycja jest zaznaczona, czy nie, korzystamy z kolei z metody getState. Jeżeli zwróci ona wartość true, pozycja jest zaznaczona, jeśli false — nie jest.

## Menu kontekstowe

Jeśli zachodzi potrzeba wyposażenia aplikacji w menu kontekstowe, istnieje oczywiście taka możliwość. Należy wtedy skorzystać z klasy JPopupMenu. Konstrukcja taka jest bardzo podobna do zwyczajnego menu, z tą różnicą, że menu kontekstowego nie dodaje się do paska menu. Przykładowa aplikacja zawierająca menu kontekstowe została przedstawiona na listingu 8.36.

#### Listing 8.36.

```
import javax.swing.*;
import java.awt.event.*;
```

```
public class Aplikacja extends JFrame {
  private JPopupMenu popupMenu;
  private JMenuItem miPozycja1, miPozycja2, miZamknij;
  private ActionListener al = new ActionListener(){
    public void actionPerformed(ActionEvent e) {
       if(e.getSource() == miZamknij)
         dispose();
 }
  };
  private MouseAdapter ma = new MouseAdapter(){
    public void mousePressed(MouseEvent e) {
       if(e.isPopupTrigger())
        popupMenu.show(e.getComponent(), e.getX(), e.getY());
 }
    public void mouseReleased(MouseEvent e) {
       if(e.isPopupTrigger())
        popupMenu.show(e.getComponent(), e.getX(), e.getY());
 }
  };
  public Aplikacja() {
    setDefaultCloseOperation(JFrame.EXIT_ON_CLOSE);
    popupMenu = new JPopupMenu();
    miPozycja1 = new JMenuItem("Pozycja 1");
    miPozycja2 = new JMenuItem("Pozycja 2");
    miZamknij = new JMenuItem("Zamknij");
    miPozycja1.addActionListener(al);
    miPozycja2.addActionListener(al);
    miZamknij.addActionListener(al);
     popupMenu.add(miPozycja1);
    popupMenu.add(miPozycja2);
     popupMenu.addSeparator();
     popupMenu.add(miZamknij);
    addMouseListener(ma);
   setSize(320, 200);
    setVisible(true);
 }
  public static void main(String args[]) {
    SwingUtilities.invokeLater(new Runnable() {
       public void run() {
         new Aplikacja();
 }
    });
  }
}
```
Obiekt menu kontekstowego tworzymy, wywołując konstruktor klasy JPopupMenu. Konstruktor ten może być bezargumentowy, tak jak na powyższym listingu, lub też przyjmować jeden argument klasy String. W tym drugim przypadku menu otrzyma identyfikującą je nazwę. Struktura menu jest tworzona w identyczny sposób, jak w przypadku wcześniej omawianych zwyczajnych menu — dodajemy po prostu kolejne obiekty

klasy JMenuItem, które staną się pozycjami menu. Dodatkowo za pomocą wywołania metody addSeparator dodany został również separator pozycji menu. Otrzymana struktura jest widoczna na rysunku 8.23. Również obsługa zdarzeń jest analogiczna, jak w poprzednich przykładach. Obiektem obsługującym zdarzenia powiązanym z każdym z obiektów JMenuItem jest obiekt klasy anonimowej pochodnej od ActionListener. W metodzie actionPerformed sprawdzane jest, czy wybrana pozycja menu to Zamknij (czyli czy obiektem źródłowym zdarzenia jest miZamknij). Jeśli tak, wywoływana jest metoda dispose obiektu aplikacji, która zwalnia zasoby związane z oknem i zamyka okno. Ponieważ jest to jedyne okno aplikacji, czynność ta jest równoznaczna z zakończeniem pracy całego programu.

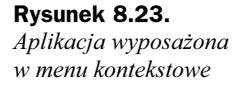

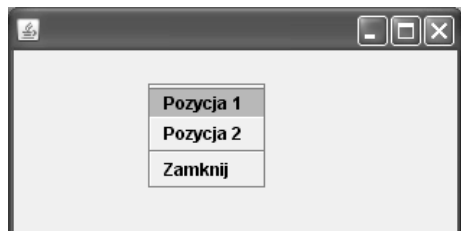

Aby jednak menu kontekstowe pojawiło się na ekranie, użytkownik aplikacji musi nacisnąć prawy klawisz myszy. To oznacza, że aplikacja musi reagować na zdarzenia związane z obsługą myszy, a jak wiemy z lekcji 38., wymaga to implementacji interfejsu MouseListener. Osiągamy to przez zastosowanie obiektu klasy anonimowej pochodnej od MouseAdapter. Obsługujemy metody mousePressed oraz mouseReleased. Jest to niezbędne, gdyż w różnych systemach w różny sposób wywoływane jest menu kontekstowe. W obu przypadkach za pomocą metody isPopupTrigger sprawdzamy, czy zdarzenie jest wynikiem wywołania przez użytkownika menu kontekstowego. Jeśli tak (wywołanie isPopupTrigger zwróciło wartość true), wyświetlamy menu w miejscu wskazywanym przez kursor myszy.

Wyświetlenie menu odbywa się za pomocą metody show obiektu popupMenu. Pierwszym parametrem jest obiekt, na którego powierzchni ma się pojawić menu i względem którego będą obliczane współrzędne wyświetlania, przekazywane jako drugi i trzeci argument. W naszym przypadku pierwszym argumentem jest po prostu obiekt aplikacji uzyskiwany przez wywołanie e.getComponent(). Metoda getComponent klasy MouseEvent zwraca bowiem obiekt, który zapoczątkował zdarzenie.

## Ćwiczenia do samodzielnego wykonania

## Ćwiczenie 41.1.

Popraw kod z listingu 8.26 w taki sposób, aby wyświetlany tekst znajdował się w centrum okna aplikacji.

## Ćwiczenie 41.2.

Zmień kod z listingu 8.27 tak, aby obsługa zdarzeń odbywała się poprzez obiekt klasy wewnętrznej implementującej interfejs WindowListener.

## Ćwiczenie 41.3.

Zmodyfikuj kod z listingu 8.27 tak, aby obsługa zdarzeń odbywała się poprzez obiekt niezależnej klasy pakietowej implementującej interfejs WindowListener.

## Ćwiczenie 41.4.

Napisz aplikację zawierającą wielopoziomowe menu kontekstowe.

## Ćwiczenie 41.5.

Napisz aplikację, która będzie wyświetlała w swoim oknie aktualne współrzędne kursora myszy.

## Ćwiczenie 41.6.

Napisz aplikację zawierającą menu. Po wybraniu z niego dowolnej pozycji powinno pojawić się nowe okno (w tym celu utwórz nowy obiekt klasy JFrame). Okno to musi dać się zamknąć przez kliknięcie odpowiedniej ikony z paska tytułu.

# Lekcja 42. Komponenty

Każda aplikacja okienkowa, oprócz menu, których różne rodzaje poznaliśmy w lekcji 41., jest także wyposażona w wiele innych elementów graficznych, takich jak przyciski, etykiety, pola tekstowe czy listy rozwijane<sup>8</sup> . Pakiet javax.swing zawiera oczywiście odpowiednią porcję klas, które pozwalają na zastosowanie tego rodzaju komponentów. Jest ich bardzo wiele, część z nich poznamy w ostatniej, 42. lekcji.

## Klasa komponent

j

Praktycznie wszystkie graficzne komponenty, które pozwalają na zastosowanie typowych elementów środowiska okienkowego, dziedziczą, pośrednio lub bezpośrednio, z klasy JComponent, a zatem są wyposażone w jej metody<sup>9</sup>. Metod tych jest dosyć dużo, ich pełną listę można znaleźć w dokumentacji JDK. W tabeli 8.7 zostały natomiast zebrane niektóre z nich, przydatne przy wykonywaniu typowych operacji. Większość została odziedziczona z klasy Component biblioteki AWT. W kolumnie Od JDK została zawarta informacja na temat tego, kiedy po raz pierwszy dana metoda pojawiła się w JDK. Wartości w nawiasach oznaczają natomiast, kiedy dana metoda została redefiniowana w klasie JComponent.

Często spotyka się też termin "lista rozwijalna".

<sup>9</sup> A także klas, z których dziedziczy JComponent.

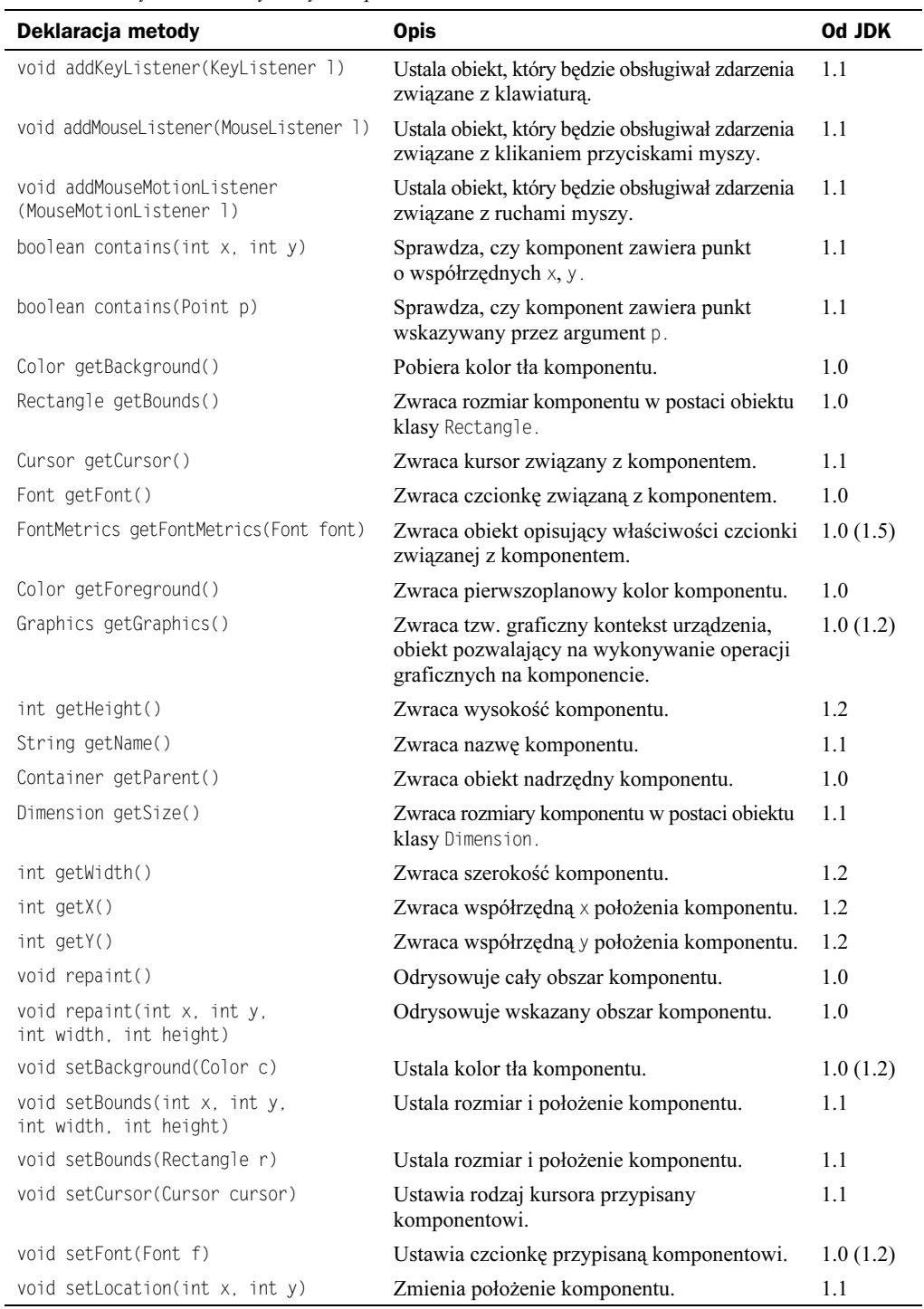

Tabela 8.7. Wybrane metody klasy Component

| Deklaracja metody                   | <b>Opis</b>                     | <b>Od JDK</b> |
|-------------------------------------|---------------------------------|---------------|
| void setLocation(Point p)           | Zmienia położenie komponentu.   | 1.1           |
| void setName(String name)           | Ustala nazwę komponentu.        | 1.1           |
| void setSize(Dimension d)           | Ustala rozmiary komponentu.     | 1.1           |
| void setSize(int width, int height) | Ustala rozmiary komponentu.     | 1.1           |
| void setVisible(boolean b)          | Wyświetla lub ukrywa komponent. | 1.0(1.2)      |

**Tabela 8.7.** Wybrane metody klasy Component — ciąg dalszy

## Etykiety

Etykiety tekstowe to jedne z najprostszych komponentów graficznych. Umożliwiają one wyświetlanie tekstu. Aby utworzyć etykietę, należy skorzystać z klasy JLabel. Konstruktor klasy JLabel może być bezargumentowy, tworzy wtedy pustą etykietę, lub przyjmować jako argument tekst, który ma być na niej wyświetlany. Po utworzeniu etykiety znajdujący się na niej tekst można pobrać za pomocą metody getText, jeśli natomiast chcemy go zmienić, korzystamy z metody setText. Etykietę umieszczamy w oknie lub na innym komponencie, wywołując metodę add. Prosty przykład obrazujący wykorzystanie klasy JLabel jest widoczny na listingu 8.37, natomiast efekt jego działania na rysunku 8.24.

#### Listing 8.37.

```
import javax.swing.*;
public class Aplikacja extends JFrame {
  public Aplikacja() {
    setDefaultCloseOperation(JFrame.EXIT_ON_CLOSE);
    setLayout(null);
    JLabel label1 = new JLabel("Pierwsza etykieta");
     label1.setBounds(100, 40, 120, 20);
    JLabel label2 = new JLabel();
     label2.setText("Druga etykieta");
     label2.setBounds(100, 60, 120, 20);
    add(label1);
    add(label2);
   setSize(320, 200);
    setVisible(true);
 }
  public static void main(String args[]) {
    SwingUtilities.invokeLater(new Runnable() {
       public void run() {
         new Aplikacja();
 }
    });
  }
}
```
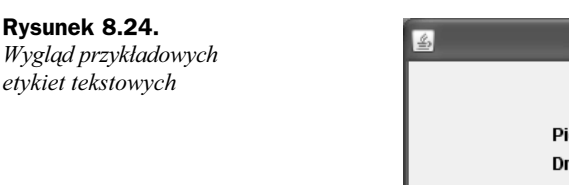

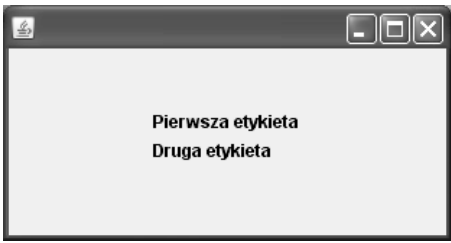

Aplikacja wykorzystuje oba wymienione wyżej sposoby tworzenia etykiet. W pierwszym przypadku (obiekt label1) już w konstruktorze przekazywany jest tekst, jaki ma być wyświetlany, w przypadku drugim (obiekt label2) tworzona etykieta jest pusta, a tekst jest jej przypisywany za pomocą metody setText. Rozmiary oraz położenie etykiet są ustalane dzięki metodzie setBounds. Pierwsze dwa argumenty tej metody określają współrzędne x i y, natomiast dwa kolejne szerokość oraz wysokość. Etykiety są dodawane do okna aplikacji za pomocą instrukcji:

add(label1); add(label2);

Metoda setLayout ustala sposób rozkładu elementów w oknie. Przekazany jej argument null oznacza, że rezygnujemy z automatycznego rozmieszczania elementów i będziemy je pozycjonować ręcznie<sup>10</sup>. W tym przypadku oznacza to, że argumenty metody setBounds będą traktowane jako bezwzględne współrzędne okna aplikacji.

## Przyciski

Obsługą i wyświetlaniem przycisków zajmuje się klasa JButton. Podobnie jak w przypadku klasy JLabel, konstruktor może być bezargumentowy, powstaje wtedy przycisk bez napisu na jego powierzchni, jak również może przyjmować argument klasy String. W tym drugim przypadku przekazany napis pojawi się na przycisku. Jeśli zastosujemy konstruktor bezargumentowy, będzie możliwe późniejsze przypisanie tekstu przyciskowi za pomocą metody setText. W odróżnieniu od etykiet, przyciski powinny jednak reagować na kliknięcia myszą, przy ich stosowaniu niezbędne będzie zatem zaimplementowanie interfejsu ActionListener. Przykładowa aplikacja zawierająca dwa przyciski, taka że po kliknięciu drugiego z nich nastąpi jej zamknięcie, jest widoczna na listingu 8.38, natomiast ich wygląd obrazuje rysunek 8.25.

## Listing 8.38.

l

```
import javax.swing.*;
import java.awt.event.*;
public class Aplikacja extends JFrame {
   private JButton button1, button2;
   public Aplikacja() {
     ActionListener al = new ActionListener() {
       public void actionPerformed(ActionEvent e) {
```
<sup>&</sup>lt;sup>10</sup>Czytelnicy zainteresowani rozkładami automatycznymi powinni zapoznać się z opisem klasy LayoutManager oraz klas pochodnych, a także z opisem metody setLayout klasy Container.

```
 if(e.getSource() == button2)
           dispose();
 }
     };
    setDefaultCloseOperation(JFrame.EXIT_ON_CLOSE);
     setLayout(null);
    button1 = new JButton("Pierwszy przycisk");
    button1.setBounds(100, 40, 160, 20);
   button1.addActionListener(al);
    button2 = new JButton();
    button2.setText("Drugi przycisk");
    button2.setBounds(100, 80, 160, 20);
   button2.addActionListener(al);
    add(button1);
    add(button2);
   setSize(320, 200);
    setVisible(true);
 }
  public static void main(String args[]) {
    SwingUtilities.invokeLater(new Runnable() {
       public void run() {
         new Aplikacja();
       }
    });
  }
}
```
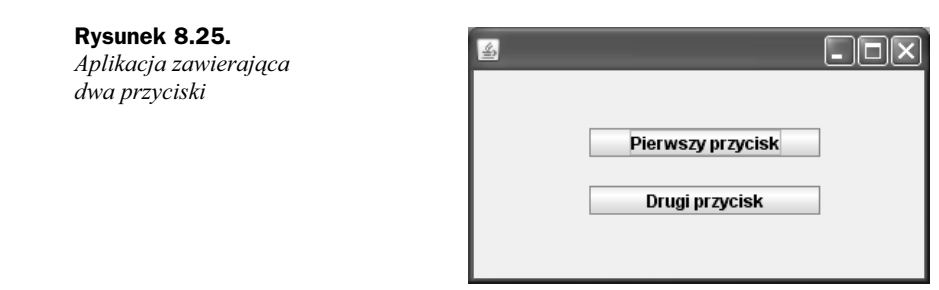

Pierwszy przycisk jest tworzony za pomocą konstruktora przyjmującego w argumencie obiekt klasy String, czyli po prostu ciąg znaków. W drugim przypadku do ustawiania napisu wyświetlanego na przycisku wykorzystujemy metodę setText. Do ustalenia położenia i rozmiarów przycisków wykorzystujemy natomiast metodę setBounds, której działanie jest identyczne, jak w przypadku przedstawionych wcześniej etykiet. Ponieważ przyciski muszą reagować na kliknięcia, tworzymy nowy obiekt (al) anonimowej klasy implementującej interfejs ActionListener. W metodzie actionPerformed sprawdzamy, czy źródłem zdarzenia był drugi przycisk ( $if(e.getSource() == button2)$ ). Jeśli tak, zamykamy okno i kończymy działanie aplikacji (wywołanie metody dispose).

### Pola tekstowe

Pola tekstowe występują w kilku rodzajach: JTextField, JPasswordField, JFormattedTextField, JTextArea, JEditorPane i JTextPane. Wszystkie te klasy dziedziczą bezpośrednio bądź pośrednio z JTextComponent, która z kolei dziedziczy z JComponent. Nie mamy niestety miejsca na dokładne omówienie wszystkich tych komponentów, przedstawione zostaną więc jedynie przykłady użycia dwóch podstawowych: JTextField oraz JTextArea. Pierwszy z nich pozwala na wprowadzenie tekstu w jednej linii, drugi — tekstu wielowierszowego. Ich obsługa, jak zobaczymy za chwilę, jest podobna.

## Klasa JTextField

Klasa JTextField tworzy jednowierszowe pole tekstowe, takie jak zaprezentowane na rysunku 8.26. Oferuje nam ona pięć konstruktorów przedstawionych w tabeli 8.8. Przykład wykorzystujący pole tekstowe jest widoczny na listingu 8.39.

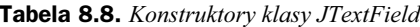

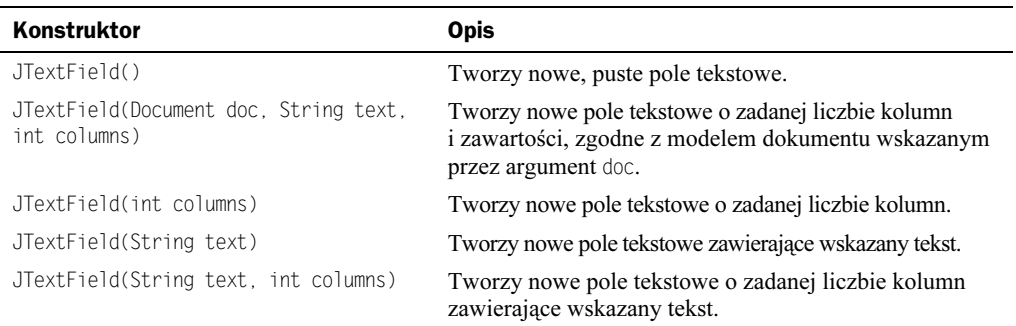

#### Listing 8.39.

```
import javax.swing.*;
import java.awt.event.*;
public class Aplikacja extends JFrame {
 private JTextField textField;
  private JButton button1;
  public Aplikacja() {
    ActionListener al = new ActionListener() {
      public void actionPerformed(ActionEvent e) {
         if(e.getSource() == button1)
          setTitle(textField.getText());
 }
     };
    setDefaultCloseOperation(JFrame.EXIT_ON_CLOSE);
    setLayout(null);
   textField = new JTextField();
   textField.setBounds(100, 50, 100, 20);
    button1 = new JButton("Kliknij!");
    button1.setBounds(100, 80, 100, 20);
```

```
 button1.addActionListener(al);
    add(button1);
    add(textField);
    setSize(320, 200);
     setVisible(true);
 }
  public static void main(String args[]) {
     SwingUtilities.invokeLater(new Runnable() {
       public void run() {
         new Aplikacja();
 }
    });
  }
}
```
#### Rysunek 8.26.

Tekst z pola tekstowego staje się tytułem okna aplikacji

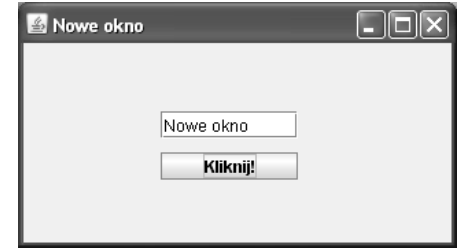

Pole tekstowe tworzymy za pomocą instrukcji, których znaczenie nie powinno budzić żadnych wątpliwości. Jego szerokość ustawiamy na 100 pikseli, a wysokość na 20. Do dyspozycji mamy również przycisk, którego kliknięcie będzie powodowało, że tekst znajdujący się w polu stanie się tytułem okna aplikacji. Do obsługi zdarzeń wykorzystujemy interfejs ActionListener i metodę actionPerforped, podobnie jak miało to miejsce we wcześniejszych przykładach. Tekst zapisany w polu tekstowym odczytujemy za pomocą metody getText, natomiast tytuł okna aplikacji zmieniamy za pomocą metody setTitle.

Jeśli chcemy mieć możliwość reagowania na każdą zmianę tekstu, jaka zachodzi w polu tekstowym JTextField, sytuacja nieco się komplikuje. Otóż należy monitorować zmiany dokumentu (obiektu klasy Docupent) powiązanego z komponentem JTextField. Trzeba zatem skorzystać z interfejsu DocumentListener, tworząc nowy obiekt implementujący ten interfejs, i przekazać go jako argument metody setDocupentListener wywołanej na rzecz obiektu zwróconego przez wywołanie getDocupent klasy JTextField. Zakładając więc, że obiektem implementującym interfejs DocumentListener jest dl, a pole tekstowe reprezentuje obiekt textField, wywołanie powinno mieć postać:

```
textField.getDocument().addDocumentListener(dl)
```
W interfejsie DocumentListener zdefiniowane zostały natomiast trzy metody:

- changedUpdate wywoływana po zmianie atrybutu lub atrybutów;
- insertUpdate wywoływana przy wstawianiu treści do dokumentu;
- ◆ removeUpdate wywoływana przy usuwaniu treści z dokumentu.

Jeśli zatem mielibyśmy napisać aplikację zawierającą pole tekstowe, taką, że każda zmiana w tym polu powodowałaby zmianę napisu znajdującego się na pasku tytułowym okna, możemy wykorzystać kod przedstawiony na listingu 8.40.

#### Listing 8.40.

```
import javax.swing.*;
import javax.swing.event.*;
public class Aplikacja extends JFrame {
  private JTextField textField;
   public Aplikacja() {
     DocumentListener dl = new DocumentListener() {
       public void changedUpdate(DocumentEvent e) {
        setTitle(textField.getText());
 }
       public void insertUpdate(DocumentEvent e) {
        setTitle(textField.getText());
 }
       public void removeUpdate(DocumentEvent e) {
        setTitle(textField.getText());
 }
     };
    setDefaultCloseOperation(JFrame.EXIT_ON_CLOSE);
     setLayout(null);
    textField = new JTextField();textField.setBounds(100, 50, 100, 20);
    textField.getDocument().addDocumentListener(dl);
    add(textField);
    setSize(320, 200);
     setVisible(true);
 }
   public static void main(String args[]) {
     SwingUtilities.invokeLater(new Runnable() {
       public void run() {
         new Aplikacja();
\qquad \qquad \} });
   }
}
```
#### Klasa JTextArea

Klasa JTextArea pozwala na tworzenie komponentów umożliwiających wprowadzenie większej ilości tekstu. Oferuje ona pięć konstruktorów przedstawionych w tabeli 8.9. Przykład wykorzystania obiektu tej klasy jest natomiast widoczny na listingu 8.41.

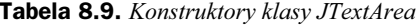

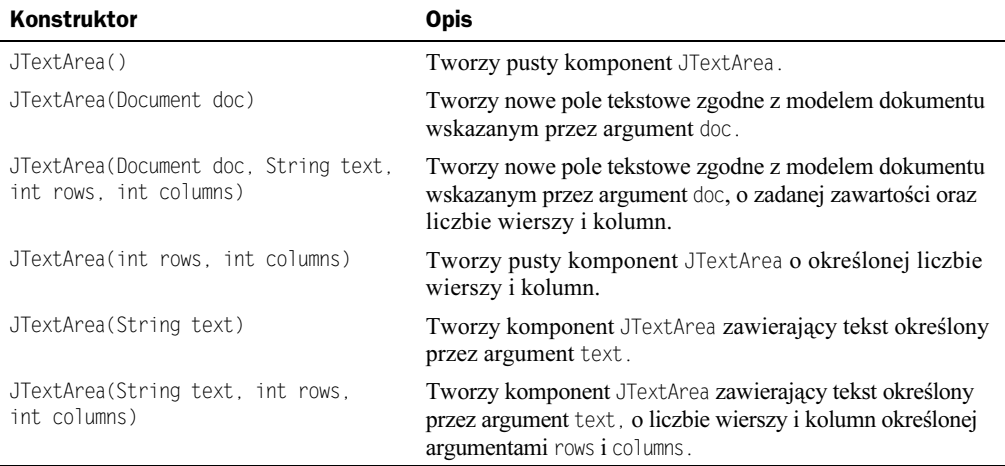

#### Listing 8.41.

```
import javax.swing.*;
import java.awt.event.*;
import java.io.*;
public class Aplikacja extends JFrame {
  private JTextArea textArea;
  private JButton button1;
  public Aplikacja() {
     ActionListener al = new ActionListener() {
       public void actionPerformed(ActionEvent e) {
         if(e.getSource() == button1)
           save();
       }
     };
    setDefaultCloseOperation(JFrame.EXIT_ON_CLOSE);
     setLayout(null);
     textArea = new JTextArea();
    textArea.setBounds(30, 30, 260, 200);
     this.add(textArea);
     button1 = new JButton("Zapisz");
     button1.setBounds(100, 240, 100, 20);
     button1.addActionListener(al);
     add(textArea);
     add(button1);
    setSize(320, 300);
     setVisible(true);
 }
   public void save() {
    FileWriter fileWriter = null;
     String text = textArea.getText();
```

```
 try{
      fileWriter = new FileWriter("test.txt", true); fileWriter.write(text, 0, text.length());
       fileWriter.close();
 }
    catch(IOException e){
       //System.out.println("Błąd podczas zapisu pliku.");
 }
 }
  public static void main(String args[]) {
    SwingUtilities.invokeLater(new Runnable() {
       public void run() {
         new Aplikacja();
 }
    });
  }
}
```
Tworzymy jeden komponent klasy JTextArea (obiekt textArea) oraz jeden przycisk, tak jak jest to widoczne na rysunku 8.27. Aplikacja działa w taki sposób, że po kliknięciu przycisku cały tekst z pola tekstowego zostanie zapisany w pliku o nazwie test.txt. Obsługę zdarzeń związanych z klikaniem przycisku zapewnia nam obiekt klasy anonimowej implementującej interfejs ActionListener, dokładnie tak samo jak w przypadku wcześniej prezentowanych przykładów. Po kliknięciu przycisku jest zatem wywoływana metoda actionPerforped, która sprawdza, czy sprawcą zdarzenia faktycznie jest przycisk button1. Jeśli tak, wywoływana jest metoda save klasy TextArea. Metoda save korzysta z obiektu klasy FileWriter do zapisania zawartości komponentu textArea w pliku (por. lekcja 34.).

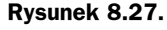

Aplikacja wykorzystująca pole tekstowe klasy TextArea

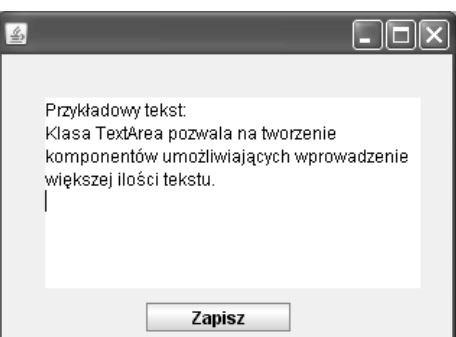

## Pola JCheckBox

Klasa JCheckBox tworzy komponenty będące polami wyboru umożliwiającymi zaznaczanie opcji. Konstruktory klasy zostały przedstawione w tabeli 8.10, a przykład wyświetlający sześć pól typu JCheckBox na listingu 8.42. Wygląd okna takiej aplikacji jest natomiast widoczny na rysunku 8.28.

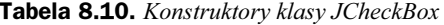

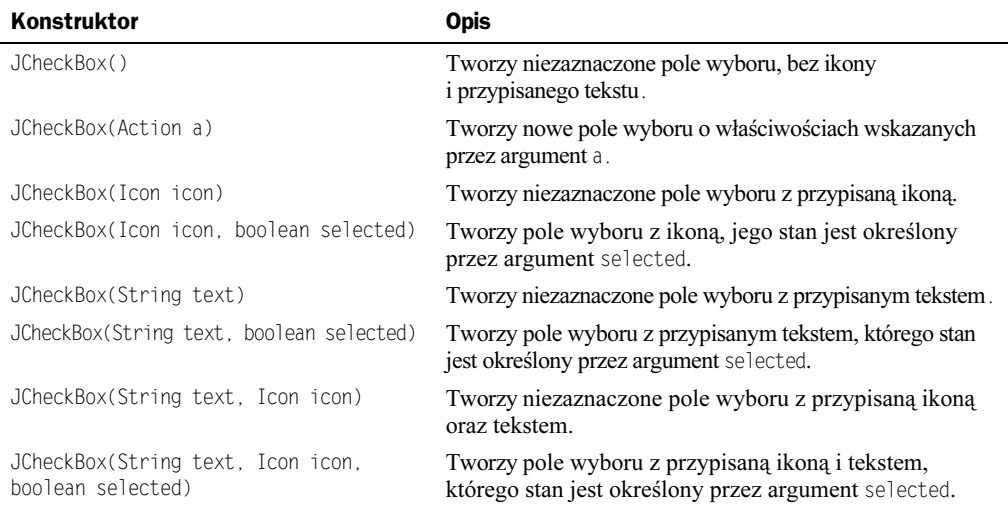

#### Listing 8.42.

```
import javax.swing.*;
import java.awt.*;
public class Aplikacja extends JFrame {
   public Aplikacja() {
    setDefaultCloseOperation(JFrame.EXIT_ON_CLOSE);
    setLayout(new GridLayout(3, 2));
     JCheckBox cb1 = new JCheckBox("Opcja 1");
     JCheckBox cb2 = new JCheckBox("Opcja 2");
    JCheckBox cb3 = new JCheckBox("Opcja 3");
     JCheckBox cb4 = new JCheckBox("Opcja 4");
     JCheckBox cb5 = new JCheckBox("Opcja 5");
     JCheckBox cb6 = new JCheckBox("Opcja 6");
     add(cb1);
     add(cb2);
    add(cb3);
     add(cb4);
     add(cb5);
     add(cb6);
    setSize(320, 200);
     setVisible(true);
  \left| \right\rangle public static void main(String args[]) {
     SwingUtilities.invokeLater(new Runnable() {
       public void run() {
         new Aplikacja();
\qquad \qquad \} });
   }
}
```
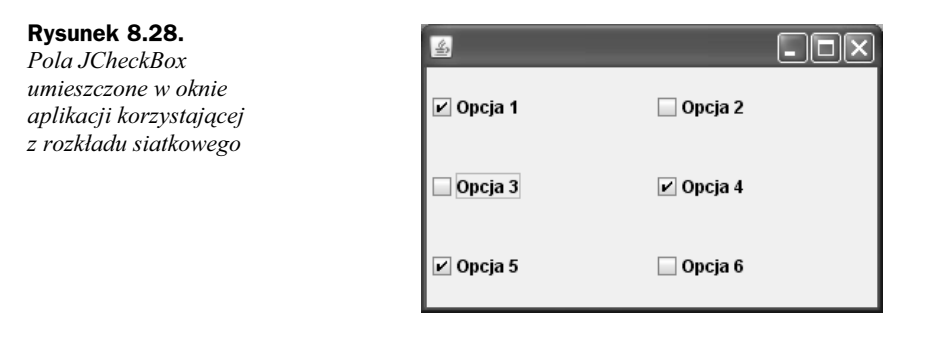

Zauważymy zapewne od razu pewną różnicę w stosunku do poprzednich przykładów: tym razem nie podajemy bowiem żadnych współrzędnych, w których mają znaleźć się poszczególne elementy okna. Zamiast tego zastosowaliśmy jeden z rozkładów automatycznych, tzw. rozkład tabelaryczny lub siatkowy (ang. grid layout). Za jego ustawienie odpowiada linia:

```
setLayout(new GridLayout(3, 2));
```
Parametrem metody setLayout jest nowy obiekt klasy GridLayout. Dzięki temu powierzchnia okna aplikacji zostanie podzielona na sześć części, tabelę o dwóch wierszach i trzech kolumnach. Komponenty, które będą dodawane do okna aplikacji, będą od tej chwili automatycznie umieszczane w kolejnych komórkach takiej tabeli, dzięki czemu uzyskamy ich równomierny rozkład.

## Listy rozwijane

Tworzenie list rozwijalnych umożliwia klasa o nazwie JComboBox. Jej konstruktory zostały przedstawione w tabeli 8.11, a wybrane metody w tabeli 8.12. Oczywiście w rzeczywistości metod jest o wiele więcej, jednak zaprezentowane poniżej umożliwiają wykonywanie podstawowych operacji. Przykład wykorzystania listy obrazuje kod z listingu 8.43.

| Konstruktor                     | <b>Opis</b>                                                            |
|---------------------------------|------------------------------------------------------------------------|
| JComboBox()                     | Tworzy pusta liste.                                                    |
| JComboBox(ComboBoxModel aModel) | Tworzy nowa liste z modelem danych wskazanym przez<br>argument aModel. |
| JComboBox(Object[] items)       | Tworzy liste zawierającą dane znajdujące się w tablicy i tems.         |
| JComboBox(Vector items)         | Tworzy listę zawierającą dane znajdujące się w wektorze i tems.        |

Tabela 8.11. Konstruktory klasy JComboBox

## Listing 8.43.

```
import javax.swing.*;
import java.awt.event.*;
public class Aplikacja extends JFrame {
  JComboBox cmb;
  JLabel label;
  public Aplikacja() {
```
}

new Aplikacja();

Tabela 8.12. Wybrane metody klasy JComboBox

| Deklaracja metody                                | <b>Opis</b>                                                   |
|--------------------------------------------------|---------------------------------------------------------------|
| void addItem(Object anObject)                    | Dodaje nową pozycję do listy.                                 |
| Object getItemAt(int index)                      | Pobiera element listy znajdujący się pod wskazanym indeksem.  |
| int getItemCount()                               | Pobiera liczbę elementów listy.                               |
| int getSelectedIndex()                           | Pobiera indeks zaznaczonego elementu.                         |
| Object getSelectedItem()                         | Pobiera zaznaczony element.                                   |
| void insertItemAt(Object anObject,<br>int index) | Wstawia nowy element we wskazanej pozycji listy.              |
| boolean isEditable()                             | Zwraca true, jeśli istnieje możliwość edycji listy.           |
| void removeAllItems()                            | Usuwa wszystkie elementy listy.                               |
| void removeItem(Object anObject)                 | Usuwa wskazany element listy.                                 |
| void removeItemAt(int anIndex)                   | Usuwa element listy znajdujący się pod wskazanym indeksem.    |
| void setEditable(boolean aFlag)                  | Ustala, czy lista ma mieć możliwość edycji.                   |
| void setSelectedIndex(int anIndex)               | Zaznacza element listy znajdujący się pod wskazanym indeksem. |
| void setSelectedItem(Object anObject)            | Zaznacza wskazany element listy.                              |

```
 ActionListener al = new ActionListener() {
     public void actionPerformed(ActionEvent e) {
       int itemIndex = cmb.getSelectedIndex();
       if(itemIndex < 1) return;
       String itemText = cmb.getSelectedItem().toString();
       label.setText(itemText);
     }
   };
 setDefaultCloseOperation(JFrame.EXIT_ON_CLOSE);
  setLayout(null);
   label = new JLabel("Wybierz pozycję z listy.");
   label.setBounds(80, 10, 170, 20);
  cmb = new JComboBox();
  cmb.setBounds (80, 40, 170, 20);
  cmb.addItem("Wybierz książkę...");
  cmb.addItem("Java. Ćwiczenia praktyczne");
  cmb.addItem("Praktyczny kurs Java");
  cmb.addItem("Java. Leksykon kieszonkowy");
  cmb.addActionListener(al);
  add(cmb);
  add(label);
 setSize(340, 200);
  setVisible(true);
 public static void main(String args[]) {
  SwingUtilities.invokeLater(new Runnable() {
     public void run() {
```
 } }); } }

Tworzymy tu aplikację zawierającą jedną listę rozwijalną oraz jedną etykietę, tak jak jest to widoczne na rysunku 8.29. Działanie programu jest następujące: po wybraniu nowej pozycji z listy przypisany jej tekst pojawi się na etykiecie.

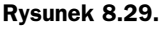

Wygląd aplikacji z listingu

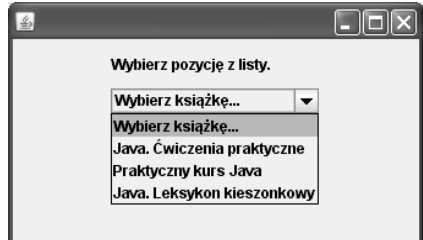

Sposób utworzenia listy oraz etykiety nie powinien budzić żadnych wątpliwości, odbywa się to analogicznie jak we wcześniejszych przykładach z bieżącej lekcji. Elementy listy są natomiast dodawane za pomocą metody addItem klasy JComboBox. Zdarzenia nadchodzące z listy obsługuje obiekt klasy anonimowej implementującej interfejs ActionListener o nazwie al. Jest w nim oczywiście zdefiniowana tylko jedna metoda actionPerformed. Za pomocą wywołania cmb.getSelectedIndex() pobiera ona najpierw indeks zaznaczonego elementu listy. Jeśli okaże się, że indeks ten jest mniejszy od 1 (co by oznaczało, że albo nie został zaznaczony żaden z elementów, albo też zaznaczony jest element o indeksie 0), metoda kończy działanie, wywołując instrukcję return. Jeśli indeks jest większy od 0, pobierany jest tekst przypisany zaznaczonemu elementowi listy:

```
String itemText = cmb.getSelectedItem().toString();
```
który następnie jest wykorzystywany jako argument metody setText obiektu etykiety:

label.setText(itemText);

## Ćwiczenia do samodzielnego wykonania

## Ćwiczenie 42.1.

Napisz aplikację zawierającą pole tekstowe, etykietę i przycisk. Po kliknięciu przycisku zawartość pola tekstowego powinna się znaleźć na etykiecie.

## Ćwiczenie 42.2.

Zmodyfikuj kod z listingu 8.38 tak, aby zamknięcie aplikacji następowało jedynie po kliknięciu przycisków w kolejności: Pierwszy przycisk, Drugi przycisk.

## Ćwiczenie 42.3.

Do aplikacji z listingu 8.43 dodaj przycisk. Po jego kliknięciu powinny zostać usunięte wszystkie elementy listy.